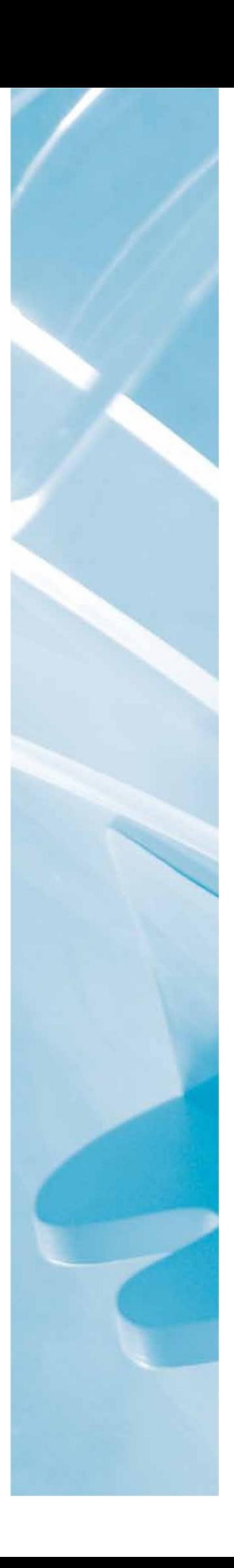

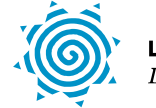

**LAHDEN AMMATTIKORKEAKOULU**<br>Lahti University of Applied Sciences

# VIRTUALISOINTI

LAHDEN AMMATTIKORKEAKOULU Tekniikan ala Tietotekniikka Tietoliikennetekniikka Opinnäytetyö Kevät 2012 Hulkkonen Henri

Lahden ammattikorkeakoulu Tietotekniikka

HULKKONEN, HENRI: Virtualisointi

Tietoliikennetekniikan opinnäytetyö, 37 sivua, 5 liitesivua

Kevät 2012

TIIVISTELMÄ

Tämä opinnäytetyö tehdään Kouvolassa toimivalle Tilitoimisto Ajan Tase Oy:lle, jonka toimenkuvaan kuuluu yrittäjän tukena oleminen ja tiedon tuottaminen taloushallinnon eri alueilta jokaisen yrityksen oman tarpeen mukaisesti. Opinnäytetyössä perehdytään virtualisointiin ja sen tuomiin hyötyihin ja haasteisiin ja lisäksi tutkitaan eri virtualisointialustojen eroavaisuuksia ja kustannustehokkuutta. Lopuksi tutkitaan Microsoft Hyper-V -virtualisointialustan toimintaa, hallintaa ja varmuuskopiointia.

Virtualisoinnin nousu IT-ympäristöihin on alkanut jo 1960-luvulta lähtien ja on nykypäivänä vain yhä vahvemmin näkyvillä niin pienissä kuin suurissa organisaatioissa. Lisäksi virtualisointi on ajautunut myös kotitietokoneisiin ja eristettyihin testiympäristöihin virtualisointituotteiden yleistyessä. Virtualisoinnin avulla voidaan vähentää fyysisten koneiden määrää ja lisätä kustannustehokkuutta sekä ympäristöystävällisyyttä.

Virtualisointialustojen vertailussa perehdyttiin Microsoft Hyper-V, VMWare vSphere 4 ja avoimen lähdekoodin Oracle VM VirtualBox -ohjelmistojen ominaisuuksiin ja kustannustehokkuuteen muutamalla esimerkki skenaariolla. Näissä esimerkki skenaarioissa maksullisista tuotteista kustannustehokkaammaksi osoittautui Microsoft Hyper-V. Virtuaaliympäristöä suunnitellessa on huomioitava organisaation tarpeet ja näihin tarpeisiin kustannustehokkain vaihtoehto katsoen samalla pitkälle tulevaisuuteen, sillä mitä suurempi organisaatio on kyseessä sitä suurempitöisiä ovat muutostyöt.

Microsoft Hyper-V on virtualisointialustana täysin varteenotettava monipuolisin ominaisuuksin ja helppokäyttöisin hallintatyökaluin ja vaikutti käyttötuntumaltaan täysin toimivalta virtualisointialustalta ja hyvin soveltuvalta yrityksen tarpeisiin. Nopea käyttöönotto ja hallintatyökalujen helppokäyttöisyys antoivat hyvän kuvan virtualisointialustasta. Microsoft Hyper-V on hyvin kilpailukykyinen virtualisointialusta nykypäivän virtualisointi markkinoille.

Avainsanat: virtualisointi, hypervisor, Microsoft, Hyper-V, vSphere, VirtualBox

Lahti University of Applied Sciences Degree Programme in Information Technology

HULKKONEN, HENRI: Virtualization

Bachelor's Thesis in Telecommunications, 37 pages, 5 appendices

Spring 2012

ABSTRACT

This thesis was commissioned by an accounting firm called Ajan Tase Oy in Kouvola, which is a company that supports entrepreneurs by providing professional financial management and knowledge in different areas of expertise. This study deals with virtualization and its potential benefits and challenges, and will also include the differences between the different virtualization platforms and their cost-effectiveness. The study also examines the operation of the Microsoft Hyper-V virtualization platform, and how to administrate and backup information with it.

The rise of virtualization in IT environments started in the 1960s and in the present day the use of virtualization has gotten more common in both small and large organizations. In addition, the use of virtualization in present day home computers and isolated test environments has also gotten more common because virtualization products have become easily attainable. Virtualization can be used to decrease the number of physical machines and so increasing the costeffectiveness and environmental friendliness.

When comparing virtualization platforms, Microsoft Hyper-V, VMware vSphere 4 and the open source Oracle VM VirtualBox were examined and their software features and cost-effectiveness were tested by a few example scenarios. In these scenarios, the most cost-effective product turned out to be Microsoft Hyper-V. When planning a virtual environment it is important to take into account the organization's needs, and then use the option that is the most cost-effective for the organization in long term, because the larger the organization is the more workload goes into changes.

The Microsoft Hyper-V virtualization platform is a worthy virtualization platform with versatile features, rapid deployment and easy-to-use management tools. As a virtualization platform it worked well, felt good and is suitable for business purposes. Microsoft Hyper-V is a competitive virtualization platform for today's virtualization market.

Key words: virtualization, hypervisor, Microsoft, Hyper-V, vSphere, VirtualBox

## SISÄLLYS

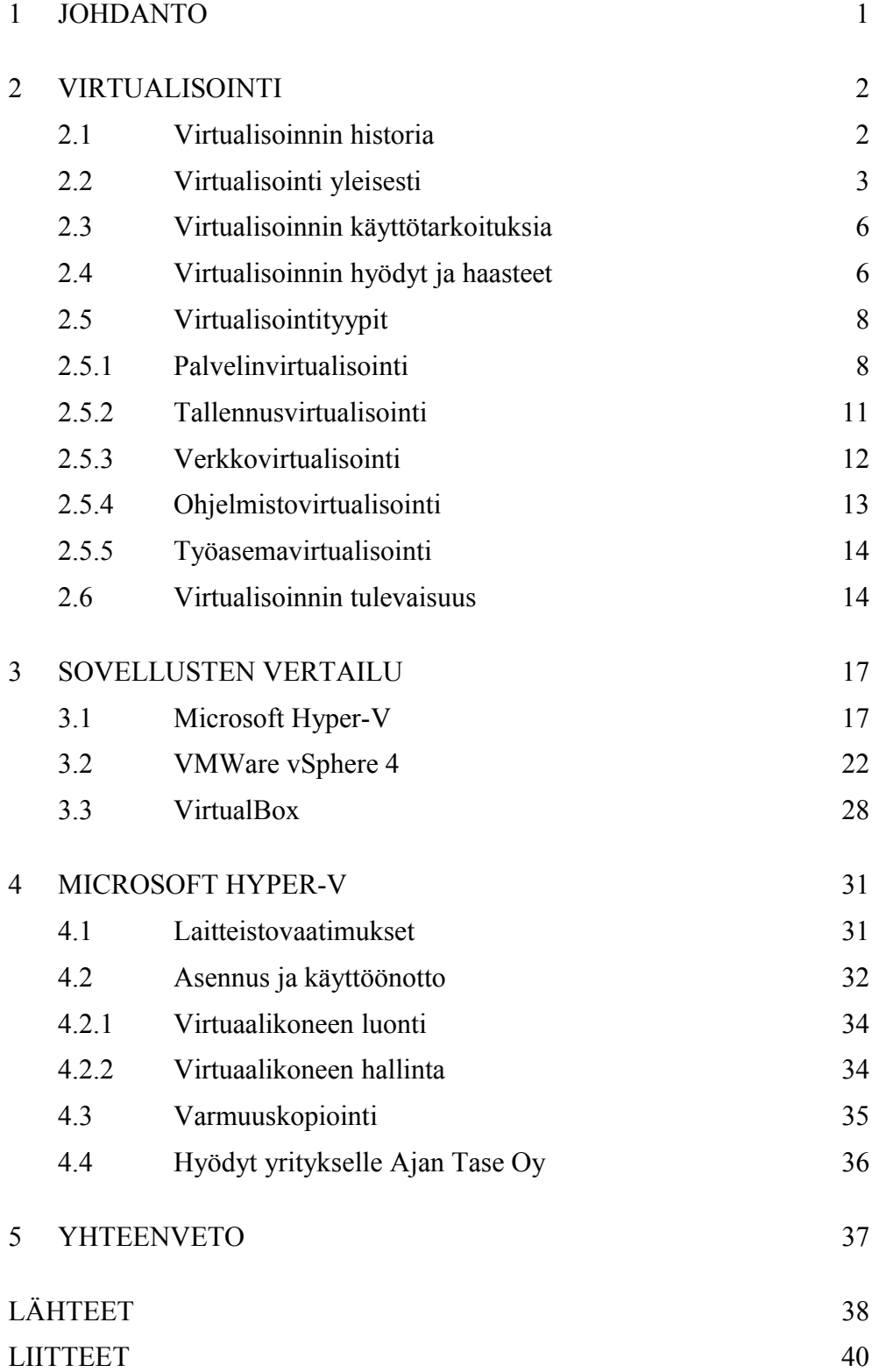

## LYHENNELUETTELO

AMD-V. AMD:n virtualisointitekniikka.

BIOS Basic Input-Output System. Tietokoneen käynnistyessä ensimmäinen ajettava ohjelmistokoodi, joka mahdollistaa matalan tason kommunikoinnin tietokonelaitteistolle.

CIFS Common Internet Filesystem. Verkkoprotokolla, jota tyypillisesti käytetään tiedostojen jakamiseen Microsoft Windows -käyttöjärjestelmää käyttävien tietokoneiden välillä.

DEP Data Execution Prevention. Turva ominaisuus, jolla estetään ohjelmistoa ajamasta koodia muistin alueelta, josta ei normaalisti voi lukea tietoa.

DVD Digital Versatile Disc. Optinen datan tallennusväline.

DNS Domain Name System. Nimipalvelujärjestelmä, joka muuntaa verkkotunnuksia IP-osoitteiksi.

DPM Distributed Power Management. VMWaren virransäästöön suunnattu järjestelmä, joka tehon tarpeen mukaan käynnistää ja sammuttaa palvelimia.

DRS Distributed Resource Scheduler. VMWaren järjestelmä, joka dynaamisesti ohjaa laiteresurssien käyttöä eri palvelimien välillä.

ESATA External SATA. Liitin ulkoisille SATA-yhteyksille.

FCOE Fibre Channel over Ethernet. Ethernet verkkojen yli kulkevien kuituyhteyksien kehyksien kapselointitekniikka.

Fibre Channel. Verkkotallennus-järjestelmissä usein käytetty teknologia gigabittisille yhteyksille.

FireWire. Tietokoneen ulkoisten oheislaitteiden liitäntästandardi.

GPLv2 General Public License version 2. Lisenssi vapaiden ohjelmistojen julkaisemiseen.

HA High Availability. Tietojärjestelmien suunnittelussa käytettävä käytäntö, jolla pyritään järjestelmään, joka on aina käytettävissä.

HPC High Performance Computing. Käytetään viitattaessa järjestelmiin, jotka ovat omaavat korkean suorituskyvyn.

IEEE Institute of Electrical and Electronics Engineers. Kansainvälinen tekniikan alan järjestö, johon kuuluu yli 370 000 jäsentä yli 160 eri maasta.

Infiniband. Linkki kuituyhteyksille korkean suorituskyvyn vaatimiin käyttötarkoituksiin.

Intel-VT. Intelin virtualisointitekniikka.

I/O Input-Output. Tarkoittaa sekä tiedon siirtämistä tietokonelaitteiston ja komponenttien välillä että myös siirräntälaitteita.

IP Internet Protocol. TCP/IP-mallin internet-kerroksen protokolla, joka huolehtii IP-tietoliikennepakettien toimittamisesta perille pakettikytkentäisessä Internetverkossa.

ISCSI Internet SCSI. IP-pohjainen protokolla ja käytetään verkkotallennuksessa tiedonsiirtämiseen.

LAN Local Area Network. Rajoitetulla maantieteellisellä alueella toimiva tietoliikenneverkko.

NAS Network-Attached Storage. Verkkotallennusjärjestelmä, jolla voidaan jakaa tiedostoja verkossa yhteiskäyttöön.

NUMA Non-Uniform Memory Access. Tekniikka, jolla pienennetään prosessorin hakuaikoja muistista.

MAC Media Access Control. Verkkosovittimen Ethernet-verkossa yksilöivä osoite.

MMC Microsoft Management Console. Windows-käyttöjärjestelmän työkalu, jolla hallitaan verkon osia, ohjelmia ja laitteita.

PATA Parallel ATA. Standardi, joka määrittelee tallennuslaitteiden ja tietokoneen välisen yhteyden.

RAID Reduntant Array of Independent Disks. Tekniikka, jolla kasvatetaan tietokoneiden vikasietoisuutta tai nopeutta käyttämällä useita erillisiä kiintolevyjä.

RDP Remote Desktop Protocol. Microsoftin kehittämä protokolla, joka antaa graafisen käyttöliittymän toiseen tietokoneeseen yhdistäessä.

RSAT Remote Server Administration Tools. Työkalut, joilla ylläpidetään Windows-palvelimia suoraan työpöydältä.

SAN Storage Area Network. Arkkitehtuuri tiedostopalvelimien yhdistämiseksi niitä käyttäviin palvelimiin, siten että tiedostot näyttäisivät olevan paikallisella tallennusmedialla.

SAS Serial Attached SCSI. Sarjaankytketty SCSI on tietokoneväylä, jota käytetään pääasiassa palvelinympäristöissä kiintolevyjen liittämiseksi järjestelmään.

SATA Serial Advanced Technology Attachment. Liitäntä erilaisille tallennuslaitteille.

SCSI Small Computer System Interface. Protokolla tiedon välittämiseen tietokoneen ja oheislaitteiden välillä.

SMP Symmetric Multiprocessing. Järjestelmä, jossa jaettu muisti toimii käyttöjärjestelmän alaisena kahdella tai useammalla prosessorilla.

SRM Site Recovery Manager. VMWaren kehittämä järjestelmä, jolla voidaan replikoida ohjelmistoja ja siirtää ohjelmistot toisille palvelimille.

TCP/IP Transmission Control Protocol/Internet Protocol. Usean Internetliikennöinnissä käytettävän tietoverkkoprotokollan yhdistelmä.

USB Universal Serial Bus. Sarjaväyläarkkitehtuuri oheislaitteiden liittämiseksi tietokoneeseen.

VIP Virtual Internet Protocol. Protokolla, jolla voidaan antaa virtuaalinen IPosoite eri domain nimille, palvelimille tai ohjelmille ja paketit saapuvat virtuaaliseen ip-osoitteeseen, josta ne ohjataan palvelimen oikeaan verkkoliitäntään.

VLAN Virtual Local Area Network. Tekniikka, jolla fyysinen tietoliikenneverkko voidaan jakaa loogisiin osiin.

VMFS Virtual Machine File System. VMWaren kehittämä järjestelmä virtuaaliseen tiedostojen jakamiseen.

VMM Virtual Machine Manager. Virtualisointitekniikka, jota myös kutsutaan nimellä hypervisor mahdollistaa useiden käyttöjärjestelmien ajamisen yhdellä fyysisellä palvelimella.

VPN Virtual Private Network. Tekniikka, jolla kaksi tai useampia yrityksen verkoista voidaan yhdistää julkisen verkon yli muodostaen näennäisesti yksityisen verkon.

VSS Volume Snapshot Service. Microsoftin ja muiden levyjärjestelmä- ja ohjelmistotoimittajien sopima standardi, jolla mahdollistetaan tuotteiden yhteensopivuus varmuuskopiointiin.

## 1 JOHDANTO

Tässä opinnäytetyössä perehdytään virtualisointiin, eri virtualisointialustoihin ja lisäksi vertaillaan virtualisointialustojen eroavaisuuksia. Opinnäytetyön käytännön osuudessa selvitetään Microsoft Hyper-V:n toimintaa, laitevaatimuksia, hallintaa ja varmuuskopiointia ja kirjallisessa osuudessa selvitetään mitä virtualisointi on, mihin sitä kannattaa käyttää, mitä hyötyjä virtualisoinnista voi olla ja minkälaisia haasteita virtualisointi voi aiheuttaa.

Opinnäytetyön toimeksiantajana on Tilitoimisto Ajan Tase Oy ja sen yleiseen toimenkuvaan kuuluu yrittäjän tukena oleminen ja tiedon tuottaminen taloushallinnon eri alueilta jokaisen yrityksen oman tarpeen mukaisesti. Idea virtualisointiin tuli toimeksiantajan toimesta.

Opinnäytetyössä pääasiallinen tarkoitus on saattaa kokemattomampikin käyttäjä virtualisoinnin maailmaan käymällä läpi virtualisoinnin eri osa-alueita hyvin maanläheisesti ja helposti ymmärrettävästi. Virtualisointialustojen vertailussa on tarkoitus puolueettomasti tuoda esille eri alustojen eroavaisuudet ja niille sopivat käyttökohteet ja vertailla virtuaalialustojen kustannus tehokkuutta muutaman esimerkki skenaarion avulla.

## 2 VIRTUALISOINTI

## 2.1 Virtualisoinnin historia

Virtualisoinnilla on takanaan hyvin pitkä historia, joka alkoi jo 1960-luvun puolivälissä Atlas-tietokoneesta ja IBM:n M44/44X-projektista. Molemmat näistä olivat ensimmäisiä askeleita virtualisointiin, mutta vasta ensimmäinen täydelliseen virtualisointiin keskittyvä projekti alkoi kun IBM alkoi kehittää CP-40-nimistä virtuaalisia käyttöjärjestelmiä ajavaa virtuaalialustaa IBM S/360-40 palvelimelleen. CP-40-virtualisointialustan oli tarkoitus tuoda täysvirtualisointi mahdolliseksi palvelintietokoneisiin, mutta se ei kuitenkaan lopulta tarjonnut muistivirtualisointia. CP-40 pystyi ajamaan useita virtuaalisia käyttöjärjestelmiä mutta oli tarkoitettu lähinnä ajamaan IBM:n omaa CMS:ää (Conversational Monitor System), joka oli hyvin yksinkertainen käyttöjärjestelmä toiminnaltaan. Lyhyen ajan kuluttua CP-40 tuotiin IBM:n S/360-67-palvelimeen uudelleen nimettynä CP-67:ksi, ja asiakkailleen IBM tarjosi CMS-käyttöjärjestelmäänsä lähdekoodina. Kuviossa 1 kuvattuna toiminnassa ollut IBM S/360-67 -ohjauskonsoli. (Timeline of Virtualization Development 2012.)

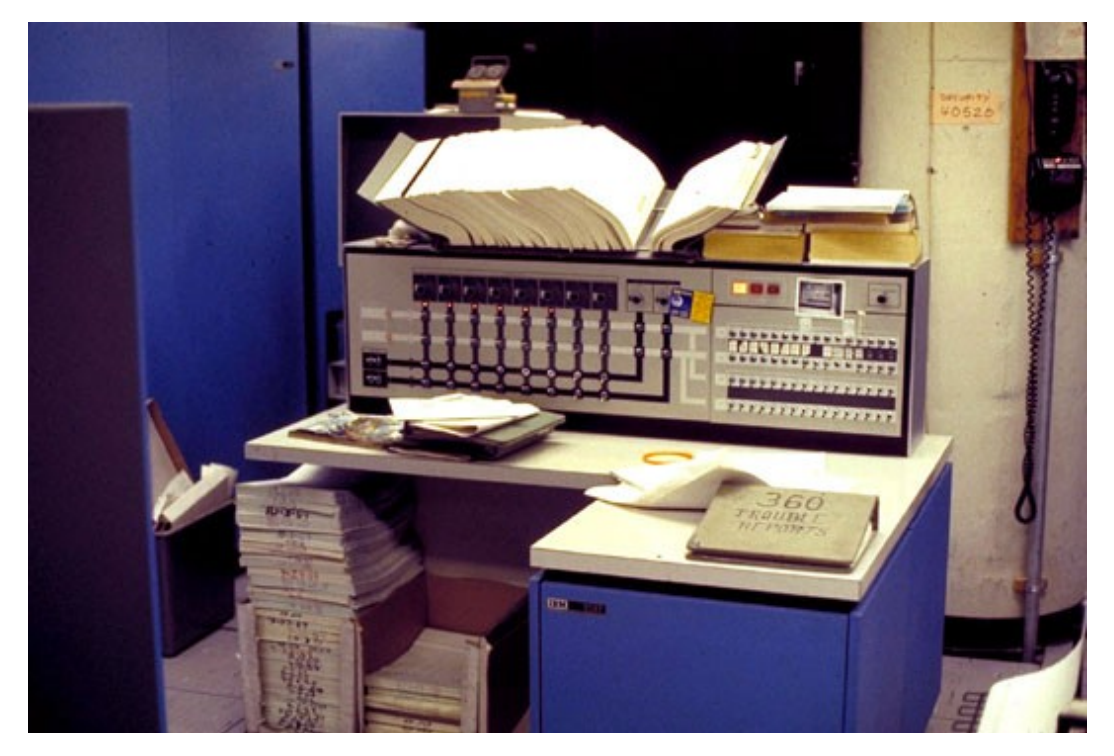

KUVIO 1. IBM S/360-67 -ohjauskonsoli (IBM System/360-67 2012)

1970-luvulla IBM esitteli uuden palvelimen nimeltä S/370, jonka virtuaalinen käyttöjärjestelmä kaikkien pettymykseksi ei vieläkään tarjonnut virtuaalista muistia, IBM kuitenkin muutti kantaansa vuonna 1972 ja toi virtuaalisen muistin lisävarusteeksi jokaiseen S/370-malliseen palvelimeensa, ja samalla IBM julkaisi myös useita tallennuskäyttöjärjestelmiä virtuaaliseen tiedon tallentamiseen eri alustoilleen. (Timeline of Virtualization Development 2012.)

Vuonna 1999 VMWare esitteli VMWare Virtual Platform -virtualisointituotteen, joka oli ensimmäinen virutalisointituote, joka osasi hyödyntää x86 prosessoriarkkitehtuuria. Vuonna 2005 VMWare päätti tuoda tasokkaan virtualisointi teknologian kaikkien käytettäväksi ilmaisella ohjelmistollaan, joka tarjosi vähäiset ominaisuudet mutta jolla käyttäjät kuitenkin pystyivät helposti luomaan omia virtuaalisia järjestelmiään. Tällä VMWare onnistui saamaan muutkin kuin suuret organisaatiot mukaan virtualisoinnin antamiin mahdollisuuksiin ja sai näin jalansijan myös pienempiin organisaatioihin. Vuonna 2006 alkoi ilmestyä mahdollisuus yksittäisten ohjelmien virtualisointiin, ja vuonna 2008 julkaisi VMWare, Workstation 6.5 beta -ohjelmiston Windows ja Linux -käyttöjärjestelmille, ja samana vuonna myös Microsoft tuli mukaan kilpailuun julkaisemalla omaan Windows Server 2008 -käyttöjärjestelmään Hyper-V-virtualisointialustan, jonka sai ladattua Microsoft Windows Update -sivustolta. Myöhemmin VMWarelta on tullut useita uusia virtualisointiohjelmistoja, ja Microsoft on julkaissut Hyper-V -virtualisointialustastaan version, joka toimii ilman Windows Server 2008 -käyttöjärjestelmää. (Timeline of Virtualization Development 2012.)

## 2.2 Virtualisointi yleisesti

Virtualisointi on paljon puhuttu teknologian alue, jota hyvin paljon käytetään nykymaailmassa. Virtualisointiin tarkoitettuja ohjelmistoja on monenlaisia, kuten Microsoft Hyper-V, VMWare ESX Server, Citrix XenServer ja perustietokoneisiin tarkoitettu Microsoft Virtual-PC sekä monia muita. Virtualisointi on jo pitkään tarjonnut mahdollisuuden usean instanssin käyttöjärjestelmäympäristöihin yhdellä fyysisellä laitteella, mutta kuitenkin vasta viime vuosina virtualisointi on alkanut siirtyä suurista palvelintietokoneista nykypäivän perustietokoneisiin. Virtualisoinnin juuret löytyvät IBM:stä, mutta

suosituksi virtualisointi tuli, kun VMWare toi virtualisoinnin x86 prosessoriarkkitehtuuriin, ja mikä tarkoitti sitä, että nyt virtualisointi oli edullista ja helppoa toteuttaa, kun virtualisointiin ei tarvittu enään kalliita ohjelmistoja, järjestelmiä tai isoja palvelintietokoneita. (Dale 2010, 4.)

Virtualisointi on käsitteenä hyvin laaja ja virtualisointi voidaan määritellä menetelmänä, jossa jaetaan tietokoneen resursseja useisiin ympäristöihin käyttämällä yhtä tai useampaa tekniikkaa virtualisointiin. Tämä tarkoittaa laitteistojen ja ohjelmistojen jakamista, osakäyttöä, osittaista tai täydellistä laitesimulointia ja emulointia. (David & Juan 2007, 8.)

Nykypäivänä virtualisointi on teknologiana sopiva niin suurille kuin pienille organisaatioille. Perustietokoneissa on jo niin paljon tehoa, että niissä voidaan ajaa useita virtuaalisia ympäristöjä laitteiston, käyttöjärjestelmän ja sovellusten välissä, joten kalliit palvelintietokoneet eivät ole enään välttämättömiä virtuaalista järjestelmää rakentaessa. Palvelinvirtualisoinnissa käytetään nykyisin virtuaalista kerrosta nimeltä hypervisor, toiselta nimeltään VMM (Virtual Machine Manager), joka mahdollistaa usean virtuaalisen koneen ajamisen yhdellä fyysisellä laitteella ja vähäisellä resurssien käytöllä, joten saadaan hyvin joustava ja kevyt rakenne virtuaalisille järjestelmille. Kyseistä vähän resursseja vievää hypervisorteknologiaa on myös laajennettu perustietokone puolelle, jossa käyttöjärjestelmän ohjelmat suoritetaan taustalla ilman suoraa yhteyttä fyysisen laitteiston, käyttöjärjestelmän, ohjelmiston ja näytön välillä. Kuviossa 2 kuvattuna perinteisen järjestelmän eroavaisuus virtualisoituun järjestelmään. (Dale 2010, 4- 5.)

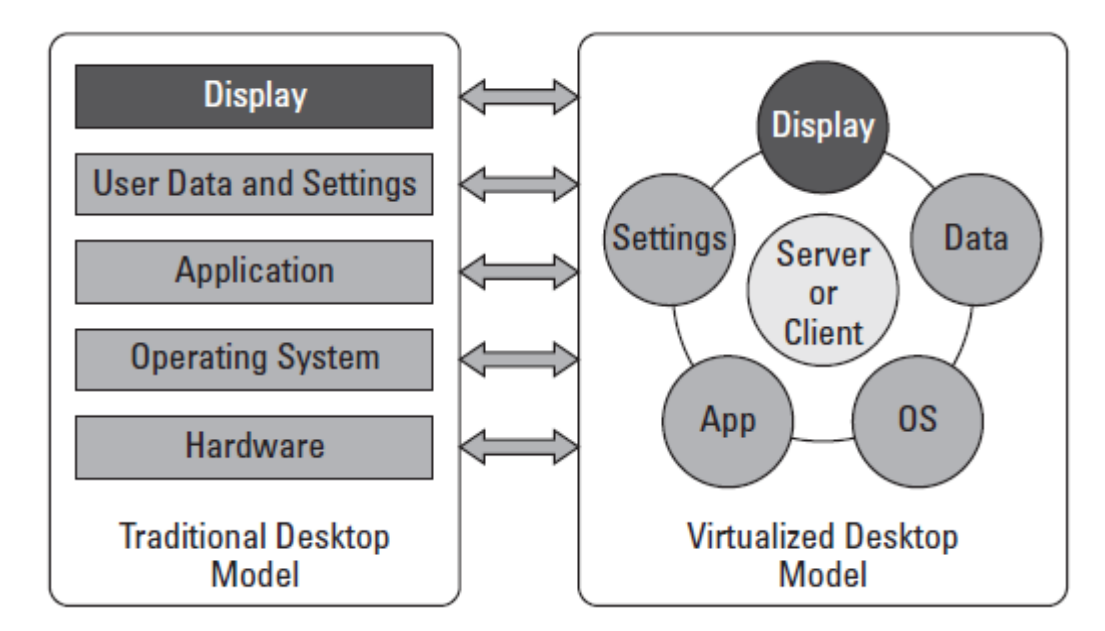

KUVIO 2. Perustietokoneen ja virtualisoidun tietokoneen ero (Dale 2010, 5)

Palvelinkeskuksien trendi on jo 1990-luvun puolivälistä saakka ollut virtualisointi ja hajautettuihin järjestelmiin siirtyminen, sillä ilman virtualisointia lisättäessä ohjelmia ja ohjelmaympäristöjä myös palvelinten määrä lisääntyy, mutta palvelinten määrä ei vain lisäänny vaan lisääntyy eksponentiaalisesti, mikä johtaa konesalien huikeeseen tilan tarpeen kasvuun. Tällainen toiminta on todella kallista ja tuhlaavaa. Tämä on johtanut organisaatiot virtualisointiin, jossa sen sijaan, että jokaiselle eri ohjelmaympäristölle annettaisiin oma fyysinen palvelin, jota täytyisi ylläpitää, niin luodaankin jokaiselle ohjelmaympäristölle oma toimintaympäristö. Tässä toimintaympäristössä jaetaan perustana olevaa fyysistä laitteistoa, jolloin saadaan mahdollisimman paljon irti käytettävän palvelimen resursseista. Tämä johtaa parempiin tuottoihin ja ympäristöystävällisyyteen, sillä virtualisointi on myös hyvin ympäristöystävällistä. Ilman virtualisointia resurssien käyttö organisaation palvelimissa saattaa suurimman osan ajasta olla vain alle 10 prosenttia, kun virtualisoinnin avulla hyötysuhde voidaan saada jopa yli 80 prosenttiin, eli virtualisoinnin avulla resursseja voidaan jakaa palvelimien kesken paljon tehokkaammin, joten organisaatiolle riittää paljon vähempi määrä palvelimia ja tämä johtaa paljon pienempään organisaation jättämään hiilijalanjälkeen ja pienempiin kustannuksiin. (David & Juan 2007, 9-10.)

#### 2.3 Virtualisoinnin käyttötarkoituksia

Virtualiointia voidaan hyödyntää organisaatiossa monella eri tavalla virtualisointityypistä riippuen, joita ovat palvelinvirtualisointi, tallennusvirtualisointi, työasemavirtualisointi, verkkovirtualisointi ja ohjelmistovirtualisointi. Usein organisaatiot siirtyvät virtualisointiin, kun laitteistot alkavat käydä vanhaksi, ja on aika uusia laitteet, jolloin samalla siirrytään virtualisointiin, mikä vakauttaa palvelimien resursseja, lyhentää huoltotöihin käytettyä aikaa, helpottaa myöhempiä muutostöitä ja lisäksi antaa sekä paljon joustavuutta että mahdollisuuden paljon vapaampaan ylläpitoon. Virtualisointia voidaan ajaa kokonaan toisissa tiloissa, kuin itse organisaatio työskentelee, joten työasemavirtualisointi voi pienentää kustannuksia edelleen silti säilyttämällä muokattavuuden työasemaympäristöön ja antaen lisää varmuutta ja turvatoimia ilman lisäkustannuksia. (David & Juan 2007, 40-41.)

Virtualisointia on jo pitkään ollut tarjolla koteihin, ja virtualisointia tuodaankin yhä enemmän kodin suuntaan. Tarjolla onkin hyvin paljon virtualisointiin tarkoitettuja ilmaisohjelmia, joilla esimerkiksi ohjelmistokehittäjien on helppo kotonaan virtualisoidussa testiympäristössä testata ohjelmiaan, tai opiskelijat voivat helposti asentaa omalle tietokoneelleen virtuaalisia ohjelmistoympäristöjä, joissa voivat esimerkiksi asentaa ja testata kouluprojektiin liittyviä ohjelmistoja ilman että se vaikuttaisi opiskelijan tietokoneen omaan käyttöjärjestelmään. Nykypäivänä onkin hyvin paljon valinnanvaraa ilmaisohjelmistoissa, joten kotiin on hyvin helppoa ja vaivatonta rakentaa virtualisoituja ympäristöjä käyttäen yhtä tai useampaa eri virtualisointityyppiä. (David & Juan 2007, 41.)

#### 2.4 Virtualisoinnin hyödyt ja haasteet

Virtualisoinnin ehkä se suurin hyöty on raha, ja tämä hyöty näkyy niin pienissä kuin suurissa organisaatioissa. Jos yritys normaalisti tarvitsee kahta tai useampaa palvelinta, niin virtualisoinnin avulla voidaan selvitä vain yhdellä, mikä johtaa pienempään sähkönkulutukseen ja tilan tarpeeseen ja laitteiden vähentymiseen, eli huomattaviin rahallisiin säästöihin.

Lisäksi virtualisoinnissa etuna on laitteiston siirrettävyys, koska virtuaalipalvelimet itsessään eivät paina mitään, sillä ovat ohjelmallisia, joten ne voidaan tarvittaessa helposti siirtää toisiin palvelimiin, esimerkiksi laiterikon sattuessa. Myös vähempi tarvittava laitteiston määrä lisää vielä entisestään siirrettävyyttä, kun esimerkiksi halutaan koko laitesalin laitteisto siirtää osittain tai kokonaan toiseen rakennukseen.

Virtuaalipalvelimet tuovat myös edun ohjelmistosuunnittelijoille, jotka voivat testata uusia ohjelmistopäivityksiään turvallisessa ympäristössä ennen ohjelmistopäivityksen ajamista tuotantoon ja asiakkaille. Ohjelmia voidaan siis vaivattomasti testata käyttämällä virtuaalisia ohjelmaympäristöjä, jotka voivat haluttaessa olla joko identtisiä tai erilaisia.

Virtualisointi on myös hyvin ympäristöystävällistä, sillä ilman virtualisointia resurssien käyttö palvelimissa saattaa suurimman osan ajasta olla vain alle 10 prosenttia, kun virtualisoinnin avulla hyötysuhde voidaan saada jopa yli 80 prosenttiin. Virtualisoinnin avulla voidaan siis paljon tehokkaamnin jakaa resursseja palvelimien kesken ja palvelimia tarvitaan paljon vähempi määrä, joten tämä johtaa paljon pienempään hiilijalanjälkeen ja lisäksi myös pienempiin kustannuksiin. (David & Juan 2007, 9-10.)

Virtualisointiin siirtyminen voi alkuunsa olla hyvinkin kallista, sillä jotta virtuaalipalvelimet saadaan hyödynnettyä mahdollisimman tehokkaasti, tulee niiden ajamiseen tarviimaan tehokas laitteisto, joka on jo itsessään kallis. Lisäkustannuksia tulee mahdollisista levytallennusjärjestelmistä ja mahdollisesti tarvittavista lisäverkkolaitteista. Laitteistoinvestointien lisäksi täytyy ottaa huomioon käyttöjärjestelmien, hallintasovelluksien ja muiden sovelluksien lisenssijärjestelyt. Usein ohjelmistoja lisenssoidaan prosessoriytimien mukaan, mikä voi aiheuttaa päänvaivaa isoissa palvelinjärjestelmissä, sillä virtuaalipalvelimet on jaoteltu prosessorin eri ytimille. (David & Juan 2007, 12- 13.)

Lisäksi iso haaste tulee virtuaalipalvelinten järkevästä ja tehokkaasta ylläpitämisestä, sillä kun virtuaalipalvelinten määrä nousee jo useisiin kymmeniin, niin alkaa tehokkaasta ylläpitämisestä olla hyvinkin suuri tarve. Tähän onkin

tarjolla erilaisia valvontatyökaluja, joista on apua, mutta manuaalisesta työstä ei silti kokonaan päästä eroon, ja juuri siksi jotkin organisaatiot ovatkin palkanneet itselleen omia ohjelmistokehittäjiä kehittämään juuri heille sopivat omiin tarpeisiin räätälöidyt valvontatyökalut.

## 2.5 Virtualisointityypit

Nykypäivänä on monenlaisia virtualisointityyppejä, joista yksi yleisimpiä on palvelinvirtualisointi, joka usein juuri tuleekin ihmisille ensimmäisenä mieleen, kun viitataan virtualisointiin. Monet ajattelevat virtualisointia pelkästään tietokoneen resurssien jakamisena useiksi kokonaisuuksiksi, mutta se voi myös tarkoittaa juuri vastakkaista, jolloin useita kokonaisuuksia näytetään yhtenä virtuaalisena kokonaisuutena peittäen todelliset tietokoneen resurssit taustalta. Virtualisointiintyyppejä ovat palvelinvirtualisointi, tallennusvirtualisointi, verkkovirtualisointi, ohjelmistovirtualisointi ja työasemavirtualisointi, ja kaikkia näitä virtualisointityyppejä käytetään paljon nykypäivän IT-ympäristöissä. (David & Juan 2007, 26.)

## 2.5.1 Palvelinvirtualisointi

Palvelinvirtualisointi on tällä hetkellä se dominoivin virtualisointityyppi, joka on käytössä suuressa osaa konesaleja. Palvelinvirtualisointia on tarjolla lähes kaikille eri prosessorityypeille ja prosessoriarkkitehtuureille, joista yleisin käytössä oleva prosessoriarkkitehtuuri on x86. Kuvio 3 tuo esille perinteisen fyysisen palvelimen eron virtualisoituun palvelimeen. (David & Juan 2007, 26.)

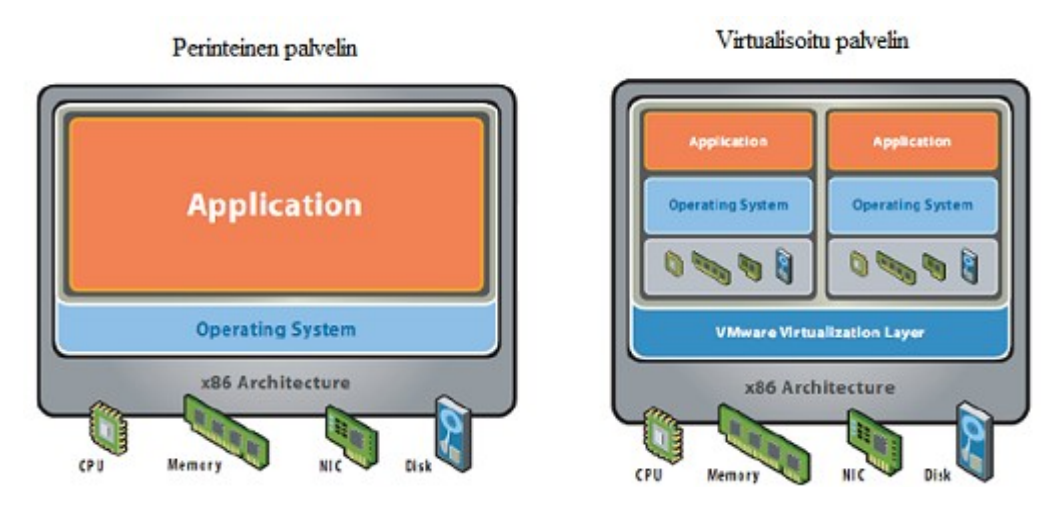

KUVIO 3. Perinteisen ja virtualisoidun palvelimen ero (VMWare 2011, 3.)

X86-prosessoriarkkitehtuurille on erilaisia VMM-toteutuksia tarjolla, ja ne voidaan jaotella neljään selkeästi erilaiseen kategoriaan. Taulukot 1-4 kuvaavat neljä erilaista toteutus tapaa ja kyseisten toteutustapojen hyvät ja huonot puolet.

| Virtualisointitapa | Hyvät puolet                      | Huonot puolet                    |
|--------------------|-----------------------------------|----------------------------------|
| Täysvirtualisointi | Kaikki VMM:t voidaan              | Tarvitsee oikeanlaisen           |
|                    | haluttaessa täydellisesti eristää | kombinaation laitteistolle ja    |
|                    | muusta järjestelmästä.            | virtualisointiohjelmistolle. Ei  |
|                    | Käyttöjärjestelmät voidaan        | ole täysin mahdollista toteuttaa |
|                    | asentaa ilman mitään              | puhtaasti x86-                   |
|                    | muutoksia. Virtualisoidun         | prosessoriarkkitehtuurille.      |
|                    | järjestelmän suorituskyky         | Suorituskykyyn saattaa           |
|                    | vastaa lähes alkuperäistä.        | vaikuttaa x86-arkkitehtuurin     |
|                    | Käyttää kehittyneitä              | emulointi ongelmat.              |
|                    | tekniikoita käskyjen              |                                  |
|                    | emuloimiseen binäärisen           |                                  |
|                    | paikantamisen avulla.             |                                  |
|                    |                                   |                                  |

TAULUKKO 1. Täysvirtualisoinnin hyvät ja huonot puolet (David & Juan 2007, 27.)

Täysvirtualisointi on virtualisointitekniikka, jolla saavutetaan täydellinen laitteiston simulointi ja jonka tuloksena on järjestelmä, jolla pystytään ajamaan kaikkia ohjelmistoja yhtä hyvin kuin, jos niitä ajettaisiin täysin virtualisoimattomalla laitteistolla. Lisäksi näistä virtualisointitekniikoista täysvirtualisointi tarjoaa parhaan tuen virtualisoituja käyttöjärjestelmiä käyttäessä. (David & Juan 2007, 27.)

| Virtualisointitapa | Hyvät puolet                                                                                                    | Huonot puolet                                                                                                    |
|--------------------|----------------------------------------------------------------------------------------------------|----------------------------------------------------------------------------------------------------|
| Paravirtualisointi | Helpompi toteuttaa kuin<br>täysvirtualisointi.<br>Paravirtualisointi on todella<br>suorituskykyinen tallennus- ja<br>verkkovirtualisoinnissa. | Käyttöjärjestelmät eivät toimi<br>kunnolla ilman suuria<br>muutoksia. Virtuaaliset koneet<br>kärsivät yhteensopivuus<br>ongelmista eivätkä ole oikeen<br>siirrettävissä. |

TAULUKKO 2. Paravirtualisoinnin hyvät ja huonot puolet. (David & Juan 2007, 27.)

Paravirtualisointi on virtualisointitekniikka, jolla saavutetaan osittainen laitteiston simulointi. Kaikkia laitteiston osia ei simuloida ollenkaan ja osoiteavaruutta käytetään virtualisoitujen laitteiden tunnistamiseen, eli kaikille virtualisoiduille laitteille annetaan oma uniikki osoite. (David & Juan 2007, 27.)

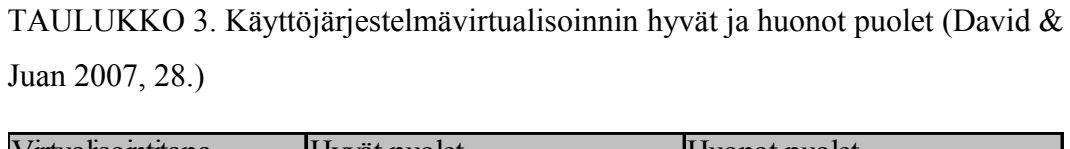

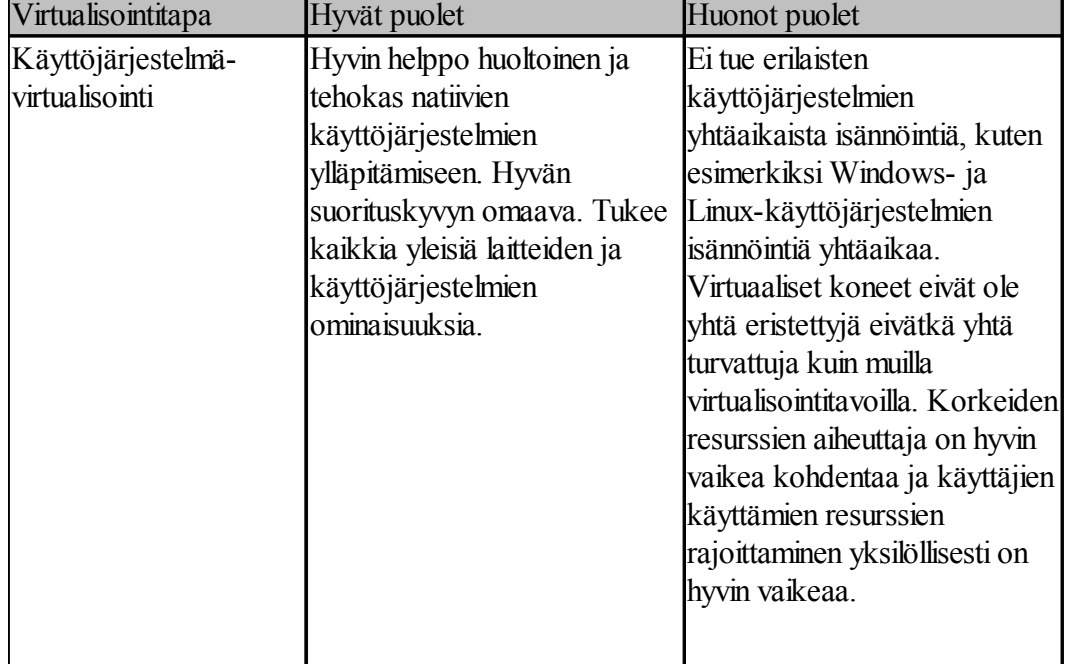

Käyttöjärjestelmävirtualisointi perustuu konseptiin, jossa koko käyttöjärjestelmä virtualisoidaan. Käyttöjärjestelmävirtualisoinnissa isännöidään yhtä käyttöjärjestelmää per virtuaalikone (David & Juan 2007, 28.)

TAULUKKO 4. Natiivin virtualisoinnin hyvät ja huonot puolet (David & Juan 2007, 28.)

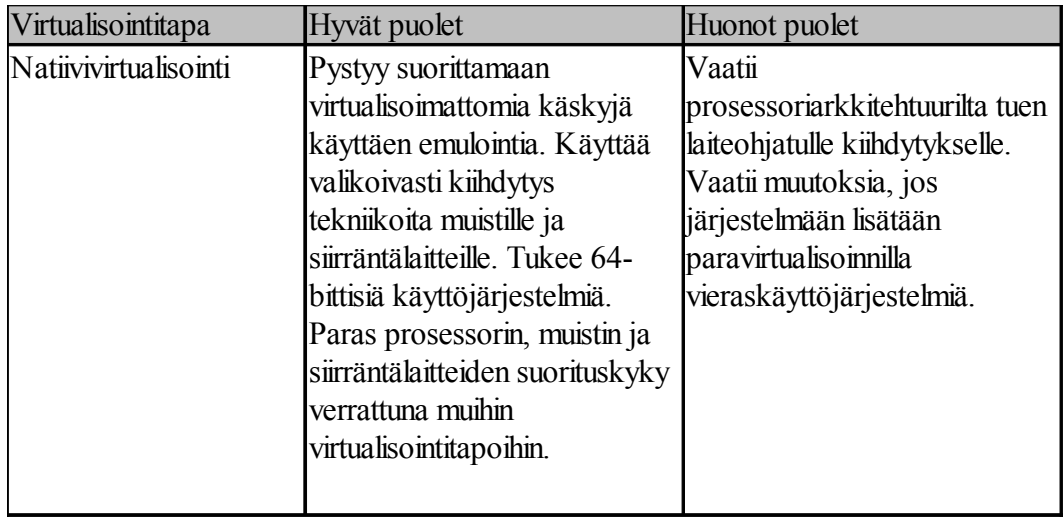

Natiivivirtualisointi on uusin tulokas x86-arkkitehtuurisiin virtualisointitapoihin. Natiiviavirtualisointia usein viitataan hybridivirtualisoinniksi, koska natiivivirtualisointi yhdistää täysvirtualisointi- ja paravirtualisointitekniikat. Natiivivirtualisointi on samantyyppinen kuin täysvirtualisointi, joten käyttöjärjestelmät voidaan asentaa ilman mitään muutoksia järjestelmään. Lisäksi natiivivirtualisointi käyttää hyödykseen uusimpia prosessoritekniikoita. (David & Juan 2007, 28.)

## 2.5.2 Tallennusvirtualisointi

Yksinkertaisimmillaan tallennusvirtualisointi koostuu useista fyysisistä kovalevyistä, jotka on yhdistetty yhdeksi kokonaisuudeksi ja näyttäytyy palvelimelle yhtenä suurena tallennuskapasiteettina. Näin on esimerkiksi RAIDtoteutuksissa (Reduntant Array of Independent Disks), ja sitä voidaan pitää virtualisointina, koska kaikkia kovalevyjä käytetään ja kovalevyjen kanssa ollaan samanlaisessa vuorovaikutuksessa kuin käytettäisiin yhtä fyysistä kovalevyä. (David & Juan 2007, 29.)

Monimutkaisempi tapa on peittää taustalla oleva fyysinen laitteisto käyttäen SAN:ia (Storage Area Network), jolloin luodaan tallennusverkko useamman verkossa olevan tallennuspalvelimen kesken. SAN:ssa ei ole välttämätöntä tehdä muutoksia itse käyttöjärjestelmän koodiin, joka ohjaa tallennukseen liittyviä alijärjestelmiä, ja SAN:ssa jokaisella isännällä on käytössään ylläpitäjän määrittelemä virtuaalinen tallennustila, jota vieraskäyttöjärjestelmät voivat käyttää. Kehittyneempiäkin tallennusvirtualisointitekniikoita on alkanut ilmestyä. Näistä yksi on kapselointi, jossa onnistuu koko aseman siirtäminen reaaliajassa toiselta tallennuspalvelimelta toiselle ilman minkäänlaista keskeytystä normaaliin toimintaan. Lisäksi on ilmaantunut ohjelmisto-tuotteita, jotka pystyvät emuloimaan ja tulkitsemaan SCSI-komentoja (Small Computer System Interface) siten, että tallenteista voidaan ottaa sekä tilannekuvia että levykuvia. Nämä tilanne- ja levykuvat näkyvät kuin alkuperäiset massamuistilaitteet. (David & Juan 2007, 30.)

## 2.5.3 Verkkovirtualisointi

Virtualisointi on myös löytänyt tiensä tietoliikenteen puolelle ja on siellä pysyäkseen usean eri virtualisointitekniikan voimin. Näistä eniten käytettyinä ovat VLAN (Virtual Local Area Network), VIP (Virtual Internet Protocol) ja VPN (Virtual Private Network). Kaikki näistä kolmesta verkon virtualisointitekniikasta ovat laajalti käytössä tietoliikenteessä.

Virtual LAN on menetelmä, jossa luodaan itsenäisiä loogisia verkkoja jaettuun fyysiseen verkkoon. VLAN:eja voidaan liittää verkkojen rakenteeseen jakamaan verkko loogisiin aliverkkoihin ja ohjaamaan liikennettä laitteiden ja verkon segmenttien kesken. Vaikka useita laitteita voidaan fyysisesti liittää toisiinsa luomaan verkon, ei ilman VLAN:ia pystyttäisi luomaan useita virtuaalisia verkkoja niiden välille, eli ilman VLAN:ia kaikki olisivat vain yhtä isoa verkkoa ilman mitään segmentointia. Verkkojen segmentointi lisää verkkojen turvallisuutta, helpottaa ylläpitämistä ja lisää verkon vikasietoisuutta. Verkon segmenteistä jokainen käyttää osan kytkimen resursseista, joten jos luodaan hyvin monimutkaisia verkkoja käyttäen VLAN:ia, tarvitaan hyvin tehokkaita kytkimiä verkon toimimiseen tehokkaasti. VLAN on teknologiana hyvin pitkälle kehittynyt ja löytyy lähes kaikista nykypäivän ethernet-kytkimistä. VLAN:in määrittelee IEEE 802.1Q -standardi (Institute of Electrical and Electronics Engineers). (David & Juan 2007, 30.)

Virtual IP on IP-osoite, joka ei ole yhdistettynä mihinkään tiettyyn verkon liitäntään fyysisesti. VIP-osoitteet määritellään esimerkiksi palvelimelle, jolla isännöidään useita eri sovelluksia ja joille halutaan määritellä omat IP-osoitteet (Internet Protocol), ja tällöin voidaan sovelluksille määritellä yksilölliset VIPosoitteet. Kun verkon ulkopuolelta VIP-osoitteella otetaan yhteys, niin ohjautuu yhteys VIP-osoitteella palvelimeen ja palvelimella oikealle sovellukselle. VIPosoitteita käytetään yleisesti verkon liikenteen tasapainottamiseen, missä useat palvelimet isännöivät samaa sovellusta ja VIP-osoitteiden kautta ohjautuu liikenne palvelimien kesken. (David & Juan 2007, 31.)

VPN on tekniikka, jolla voidaan turvallisesti yhdistää yksityisiä verkkoja julkisen verkon ylitse. VPN:ssä on helppo esimerkiksi luoda turvattu yhdyskäytävä yli internetin luoden näennäisesti yksityisen verkon kahden paikan välille, ja tämä luotu verkko toimii kuin lähiverkko, jossa voidaan esimerkiksi jakaa tiedostoja verkossa olevien kesken. (David & Juan 2007, 31.)

#### 2.5.4 Ohjelmistovirtualisointi

Ohjelmistovirtualisointi on melko uusi tulokas virtualisointi perheeseen ja tarjoaa uuden lähestymismallin sovellusten ylläpitoon. Ohjelmistovirtualisoinnissa paketoidaan sovelluksen data käyttäen virtualisoituja paketteja, jotka sisältävät täysin toimivan asennetun sovelluksen. Sovellus-paketit voidaan välittömästi aktivoida tai deaktivoida ja resetoida alkuperäisille asetuksille, joten yhteensopivuusongelmat toisten sovellusten kanssa minivoituvat, kun sovelluksilla on oma toimimistila, jossa toimia. (David & Juan 2007, 31.)

Ohjelmistovirtualisoinnissa sovellukset käyttävät aina oikeaa ohjelmistoversiota ja asetuksia ilman muutoksia käyttöjärjestelmään tai muihin sovelluksiin. Järjestelmänvalvoja voi luoda valmiiksi paketoituja sovelluksia, jotka voidaan nopeasti sijoittaa joko paikallisesti tai yli verkon, ja sovellukset voidaan jopa suoratoistaa verkon kautta. (David & Juan 2007, 31.)

Useita versioita sovelluksesta voidaan ajaa käyttöjärjestelmä instanssissa ilman mitään konflikteja. Tämä helpottaa siirtymistä uudempiin ohjelmistoversioihin ja nopeuttaa testaamista ja uusien ominaisuuksien tuomista järjestelmään. (David & Juan 2007, 32.)

#### 2.5.5 Työasemavirtualisointi

Työasemavirtualisoinnissa perinteisen käyttöjärjestelmän päällä toimii sovellus, joka tarjoaa virtualisointikerroksen virtuaalikoneille, ja sovelluksen päällä voi toimia useampi virtuaalikone käyttöjärjestelmin ja sovelluksin. Lisäksi jokaisella virtuaalikoneella on omat virtuaalilaitteensa. Työasemavirtualisoinnin heikkoutena on virtuaalikoneiden I/O:n (Input/Output) kulkeminen isäntäkäyttöjärjestelmän läpi, jolloin osa suorituskyvystä menetetään. Työasemavirtualisointi ratkaisuja ovat esimerkiksi Microsoft Virtual PC, Oracle VM VirtualBox ja VMWare Workstation. (David & Juan 2007, 35.)

#### 2.6 Virtualisoinnin tulevaisuus

Virtuaaliset koneet ovat jo vahvasti ottaneet paikkansa niin isoissa kuin pienissä organisaatioissa ja ovat osittain päässeet myös kodin puolelle. Vuonna 2007 Suomessa isoista organisaatioista 41 % oli siirtynyt virtualisointiin, ja vuonna 2009 lukema oli jo 68 %, mikä kertoo paljon virtualisoinnin nopeasta kasvusta organisaatioissa. Kuviossa 4 näkyy virtualisoinnin tilanne organisaatioissa vuosina 2007-2009. Peliteollisuus on myös ottanut virtualisoinnin vakavasti, ja tulevaisuudessa voimme ehkä nähdä virtualisoituja palvelinkeskuksia, joihin voi kevyellä asiakaspäätteellä ottaa yhteyden, valita pelin ja pelata. Tällä tekniikalla asiakkailla ei tarvitse olla tehokkaita koneita, sillä itse peli pyörisi palvelinkeskuksen tehokkailla palvelimilla ja asiakkaille siirrettäisiin pelkästään pelikuvaa. Asiakkaalta palvelimille siirtyisivät vain komennot pelihahmon liikuttamiseen.

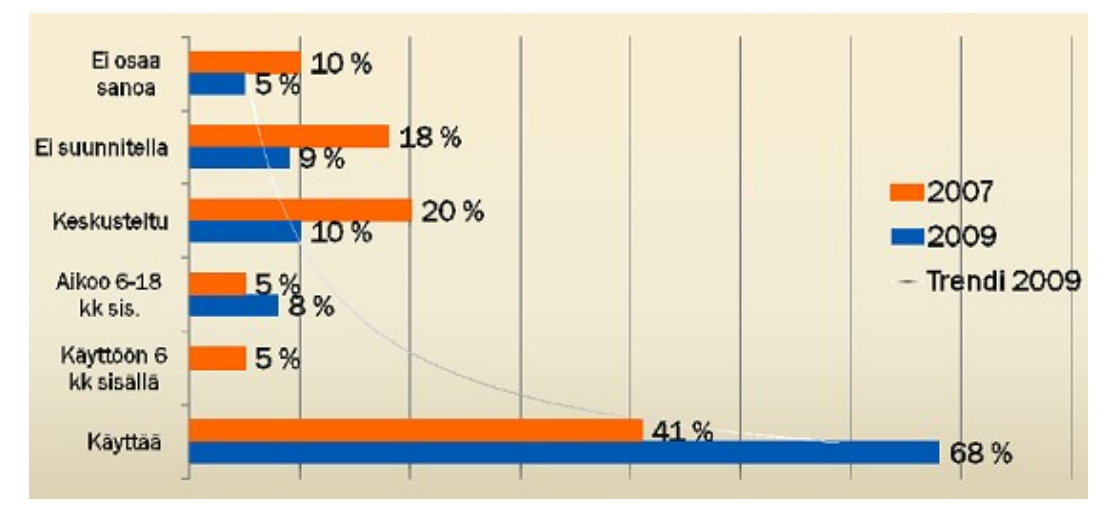

KUVIO 4. Virtualisoinnin käyttö suomalaisissa organisaatioissa vuonna 2007- 2009 (Virtualisointi Suomessa 2009.)

Virtualisointi on ajanut ja ajaa edelleen pienempiin ylläpitokustannuksiin, parempaan järjestelmien joustavuuteen, huollon nopeuteen ja maksimaaliseen sijoituksen palautumiseen. Tulevaisuudessa virtualisoinnissa keskitytään ottamaan kaikki irti palvelimien alijärjestelmistä lisäämällä lisää älyä hypervisorjärjestelmään ja parantamalla käyttöjärjestelmien yhteensopivuutta virtuaaliympäristöissä. Lisäksi virtualisointiin ollaan tuomassa NUMA (Non-Uniform Memory Access) tietoista arkkitehtuuria ja älykästä I/O:ta. Kuvio 5 kuvastaa NUMA-arkkitehtuurin toimintaa. (David & Juan 2007, 295.)

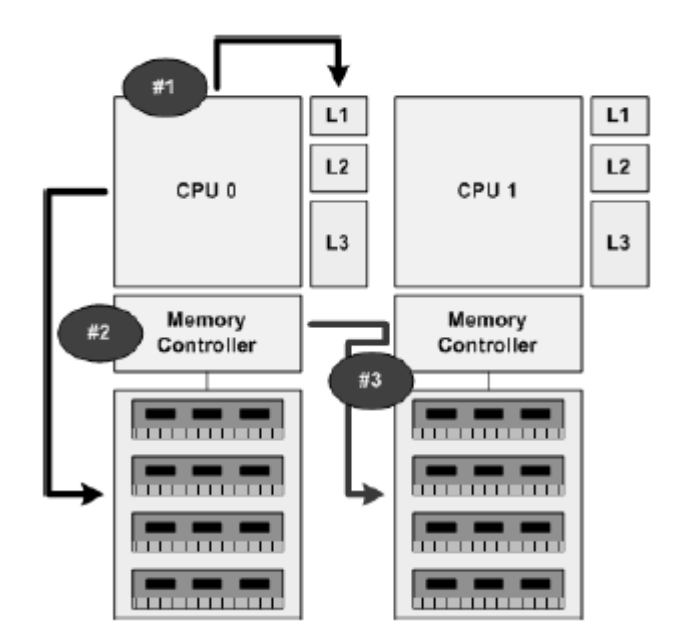

KUVIO 5. NUMA-arkkitehtuurin toimintaperiaate (David & Juan 2007, 297)

NUMA-arkkitehtuuri perustuu konseptiin, jossa prosessori pystyy hakemaan nopeammin tietoa paikallisesta muistista kuin etämuistista. Tämä on toteutettu antamalla jokaiselle prosessorille nopeaa kaistaa paikalliseen muistiin. NUMAarkkitehtuuri tukee SMP:tä (Symmetric Multiprocessing). (David & Juan 2007, 297.)

#### 3 SOVELLUSTEN VERTAILU

#### 3.1 Microsoft Hyper-V

Microsoft Hyper-V on vuonna 2008 julkaistu virtualisointialusta, joka aluksi oli pelkkä päivitys Windows Server 2008 -käyttöjärjestelmään, mutta nykyisin Hyper-V:stä löytyy kuitenkin kaksi eri versiota. Toinen on Windows Server 2008 -käyttöjärjestelmään integroitu, ja toinen on erillinen ohjelma, joka on nimeltään Microsoft Hyper-V Server. Taulukossa 5 on Windows Server 2008 -versioiden väliset eroavaisuudet. Hyper-V:n ominaisuuksiin kuuluu 64-bittinen virtualisointi, jolla pystyy ajamaan samanaikaisesti sekä 32- että 64-bittisiä virtuaalikoneita. Hyper-V:n muistituki on laaja, ja Hyper-V tukee virtuaalikoneissaan Linuxkäyttöjärjestelmää. Hyper-V:n hallinta tapahtuu vaivattomasti joko RDP (Remote Desktop Protocol) istunnolla tai MMC:llä (Microsoft Management Console). Windows Server 2008 Hyper-V:ssä on lisäksi mahdollista klusteroida ne palvelimet, joissa resurssit on jaettu. Klusteroiduissa järjestelmissä vikatapauksen sattuessa jossa yksi tai useampi noodeista pimenee, alkaa joku muu järjestelmään kuuluva noodi toimittamaan samaa palvelua, jota pimenneet noodit tarjosivat. Tästä vaihdoksesta ei aiheudu kuin lyhyt keskeytys palveluun. Kuviossa 6 vertaillaan Microsoftin ja VMWaren virtuaaliohjelmistojen julkaisuajankohtia. (Hyper-V 2012.)

TAULUKKO 5. Windows Server 2008 versioiden erot. (CTIStrategy

Virtualization 2009.)

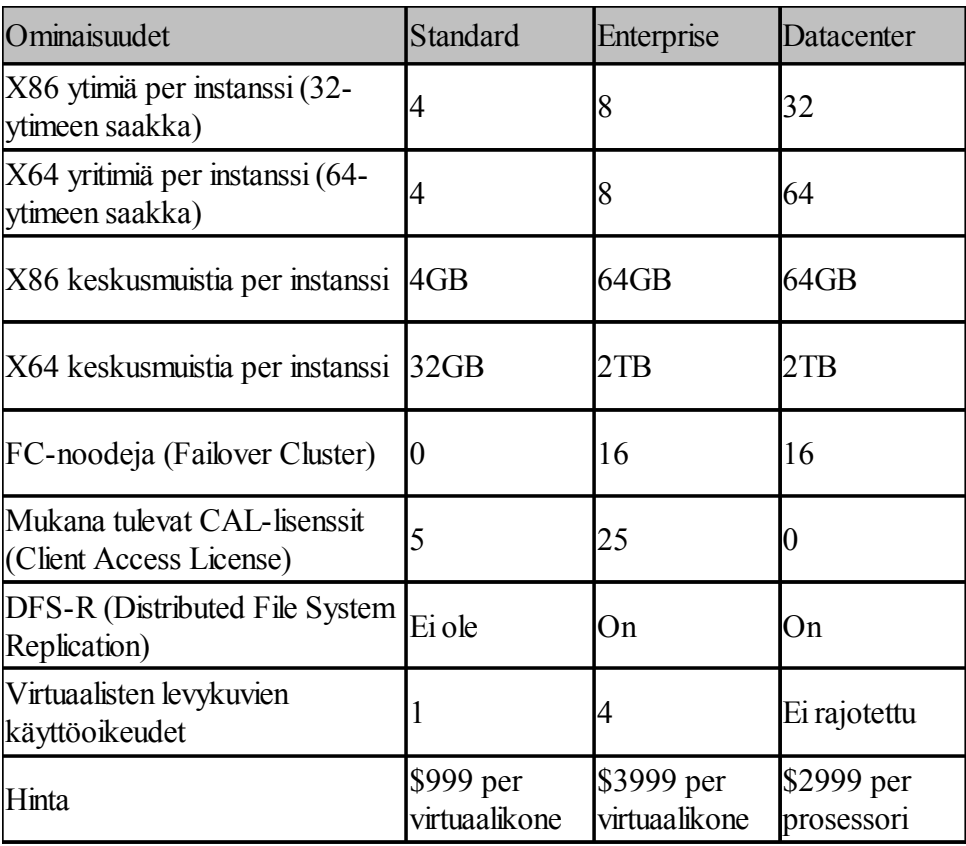

Käytettävissä olevat ominaisuudet riippuvat käytettävästä Windows Server 2008:n versiosta, joita ovat Web, Foundation, Standard, Enterprise ja Datacenter. Lisäksi Windows Server 2008:sta on Itanium ja HPC -versiot (High Performance Computing), joissa ei ole tukea Hyper-V:lle. Hyper-V on sisällytetty Windows Server 2008:n Enterprise-, Datacenter- ja Standard-versioihin.

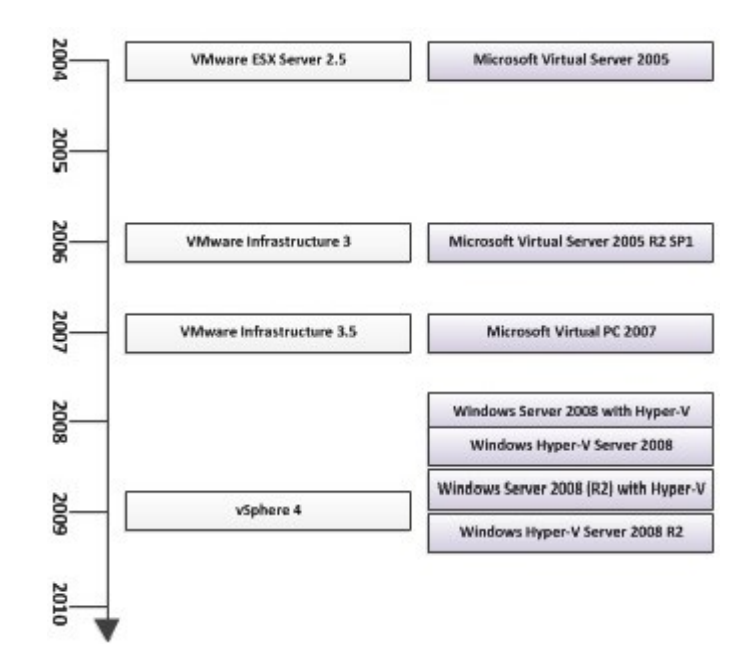

KUVIO 6. Microsoftin ja VMWaren virtualisointialustojen julkaisuajankohdat (VMWare and Microsoft Product Release Timeline 2011)

Virtualisointimarkkinoilla kilpailu on nykypäivänä kiristynyt, ja kuviosta 5 voidaan todeta Microsoftin ja VMWaren tuomien virtualisointialustojen julkaisujen tulevan lähes samanlaisin aikavälein. Kilpailun kiristyminen näkyy myös siinä, että Microsoft toi Hyper-V:n ilmaisena markkinoille ja integroi sen Windows Server 2008 -käyttöjärjestelmäänsä. Microsoft Hyper-V on hyvin kustannustehokas asiakkaille, jotka jo ennestään käyttävät Microsoft Windows Server 2008 -käyttöjärjestelmää järjestelmissään. Taulukossa 6 Microsoft Hyper-V:n ominaisuuksia.

| Tuote                                          | Microsoft Hyper-V                                                                          |  |
|------------------------------------------------|--------------------------------------------------------------------------------------------|--|
| Isännät                                        |                                                                                            |  |
| Tuetut prosessoriarkkitehtuurit                | Tuoreimmat AMD:lta ja Intel:ltä                                                            |  |
| Tuetut prosessorin ytimet                      | 64                                                                                         |  |
| Tuettu muisti                                  | 2TB                                                                                        |  |
| Tuetut I/O-laitteet                            | IDE, SCSI, SAS, SATA, FC, 1Gb ja<br>10Gb Ethernet, iSCSI, CIFS, FCOE,<br><b>Infiniband</b> |  |
| Muistin optimointi                             | Windows Server 2008:n omalla<br>optimoinnilla toteutettu                                   |  |
| Alusta tuki                                    | Hyvä                                                                                       |  |
| Tallennusvirtualisointi                        | Direct, SAN, iSCSI                                                                         |  |
| Maksimi noodit klusterissa                     | 16                                                                                         |  |
| Vieraat                                        |                                                                                            |  |
| Käyttöjärjestelmien tuki                       | Windows Server, Vista, XP, SUSE Linux                                                      |  |
| Käyttöjärjestelmän<br>hallintatyökalut         | Kyllä, osalle vieraskäyttöjärjestelmistä                                                   |  |
| Virtuaalisia prosessoreja per<br>virtuaalikone | 4                                                                                          |  |
| Vieraita per isäntä                            | 512 (192 toiminnassa)                                                                      |  |
| Tuki virtuaaliselle muistille                  | 64GB                                                                                       |  |
| Tuki virtuaalisille verkkokorteille            | Kyllä                                                                                      |  |
| Tilannekuvien tuki                             | 50 per virtuaalikone                                                                       |  |
| Tuki erityyppisille järjestelmille             | Kyllä, 32- ja 64-bittisille                                                                |  |
| Tuki levykuvien pikalisäykselle                | Ainoastaan virtuaalisille SCSI-laitteille                                                  |  |

TAULUKKO 6. Microsoft Hyper-V:n isäntä- ja vieraskoneille tarjoamat ominaisuudet. (CTIStrategy Virtualization 2009.)

Microsoft Hyper-V tarjoaa kilpailukykyiset ominaisuudet ja helppokäyttöisen käyttöliittymän. Microsoft Hyper-V:n vieraskäyttöjärjestelmien tuessa on silti vielä puutteita, eikä tallennusvirtualisoinnissa ole tukea NAS:lle (Network-Attached Storage). Taulukossa 7 on lisää ominaisuuksia Microsoftin Hyper-V:stä.

TAULUKKO 7. Lisää ominaisuuksia Microsoft Hyper-V:stä (CTIStrategy Virtualization 2009.)

| Tuote                                     | Microsoft Hyper-V                                                                                                    |  |
|-------------------------------------------|----------------------------------------------------------------------------------------------------|--|
| Virtuaalikoneiden siirto                  | Kyllä, Live                                                                                                    |  |
| Virtuaalikoneiden synkronointi            | Ei ole                                                                                                    |  |
| Suorakäynnistys VM-<br>levykuvalta        | Kyllä                                                                                                    |  |
| Klusterointi                              | Kyllä                                                                                                    |  |
| Replikointi                               | Kyllä, DFS-R (Distributed File<br><b>System Replication</b> )                                                                                                    |  |
| Suorituskyvyn valvonta                    | Kyllä                                                                                                    |  |
| Verkko-ominaisuudet                       | Standardit Windows Server 2008<br>ominaisuudet                                                                                                    |  |
| Tallennus-ominaisuudet                    | Standardit Windows Server 2008<br>ominaisuudet                                                                                                    |  |
| Vieraskäyttöjärjestelmien<br>päivitys     | Standardit Windows Server 2008<br>ominaisuudet toiminnassa oleville<br>vieraskäyttöjärjestelmille ja Offline<br>Machine Servicing Tool pysäytettyinä<br>oleville vieraskäyttöjärjestelmille |  |
| Turvatoimet                               | Paikallinen palomuuri ja kolmannen<br>osapuolen turvaohjelmisto                                                                                                    |  |
| Varmuuskopiointi                          | Kyllä                                                                                                    |  |
| Resurssienhallinta                        | Kyllä                                                                                                    |  |
| Fyysisen palvelimen virranhallinta Ei ole |                                                                                                    |  |
| Virtuaalikoneiden formaatin<br>konversio  | VHD (Virtual Hard Disk), VMDK<br>(Virtual Machine Disk)                                                                                                    |  |

#### 3.2 VMWare vSphere 4

VMWare vSphere on vuonna 2009 julkaistu virtualisointialusta, jonka alta löytyvät ESX- ja ESXi-hypervisorit. Hallinta tapahtuu vCenter Server Management -ohjelmistolla ja jos käytössä on monia vCenter palvelimia, voidaan palvelimet linkittää yhteen ja hallita yhden konsolin kautta. Ominaisuuksista löytyvät muun muassa DRS (Distributed Resource Scheduler), DPM (Distributed Power Management), VMFS (Virtual Machine File System), dynaaminen tallenteiden allokointi, vNetwork, vMotion, HA (High Availability), VMSafe, SRM (Site Recovery Manager). Kuten Microsoftin Hyper-V:ssä on myös VMWaren vSphere 4:ssä mahdollisuus klusteroida ne palvelimet, joissa resurssit on jaettu. Klusteroiduissa järjestelmissä vikatapauksen sattuessa jossa yksi tai useampi noodeista pimenee, alkaa joku muu järjestelmään kuuluva noodi toimittamaan samaa palvelua, jota pimenneet noodit tarjosivat. Tästä vaihdoksesta ei aiheudu kuin lyhyt keskeytys palveluun. Taulukossa 5 on VMWare vSphere 4 eri versioiden väliset erot.

TAULUKKO 8. VMWare vSphere 4 -virtualisointialustan versioerot

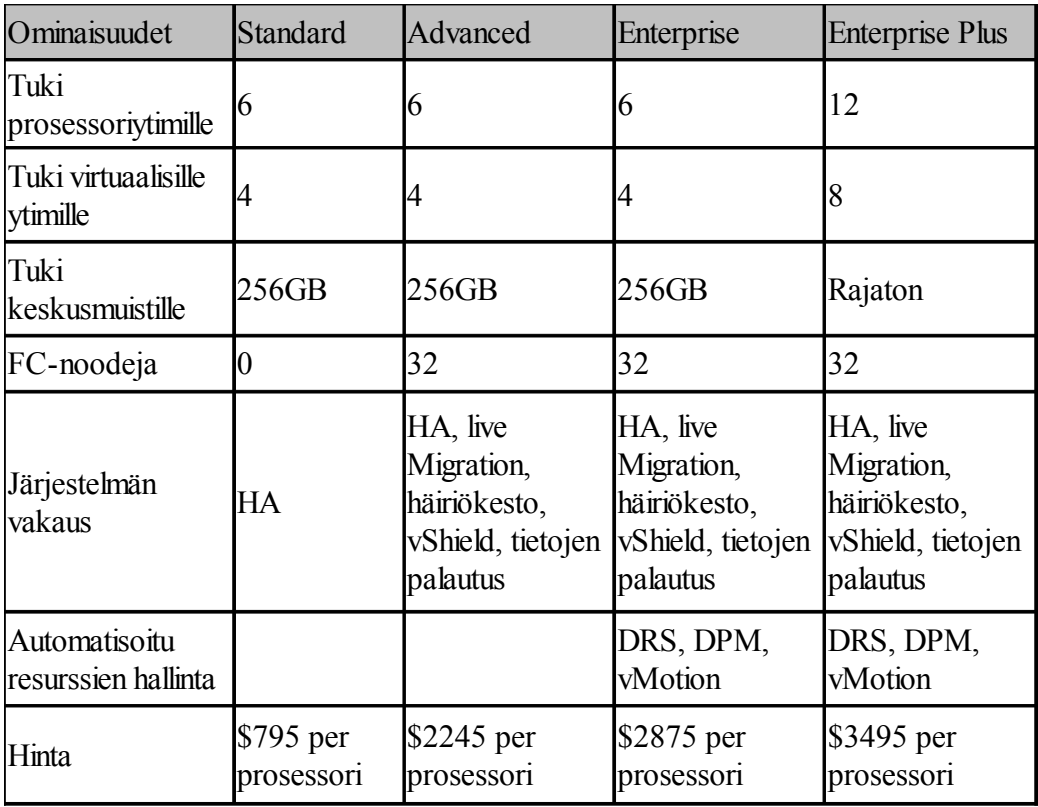

VMWare vSphere 4:stä on useita eri versioita joita ovat Essentials, joka on tarkoitettu pieniin organisaatioihin ja on hinnoiteltu \$166 per prosessori, Essentials Plus, joka on hieman suurempiin organisaatioihin ja on hinnoiteltu \$499 per prosessori ja isoihin organisaatioihin Standard, Advanced, Enterprise ja Enterprise Plus. Taulukossa 9 on VMWare vSphere 4:n ominaisuuksia.

TAULUKKO 9. VMWare vSphere 4 -virtualisointialustan ominaisuuksia (CTIStrategy Virtualization 2009.)

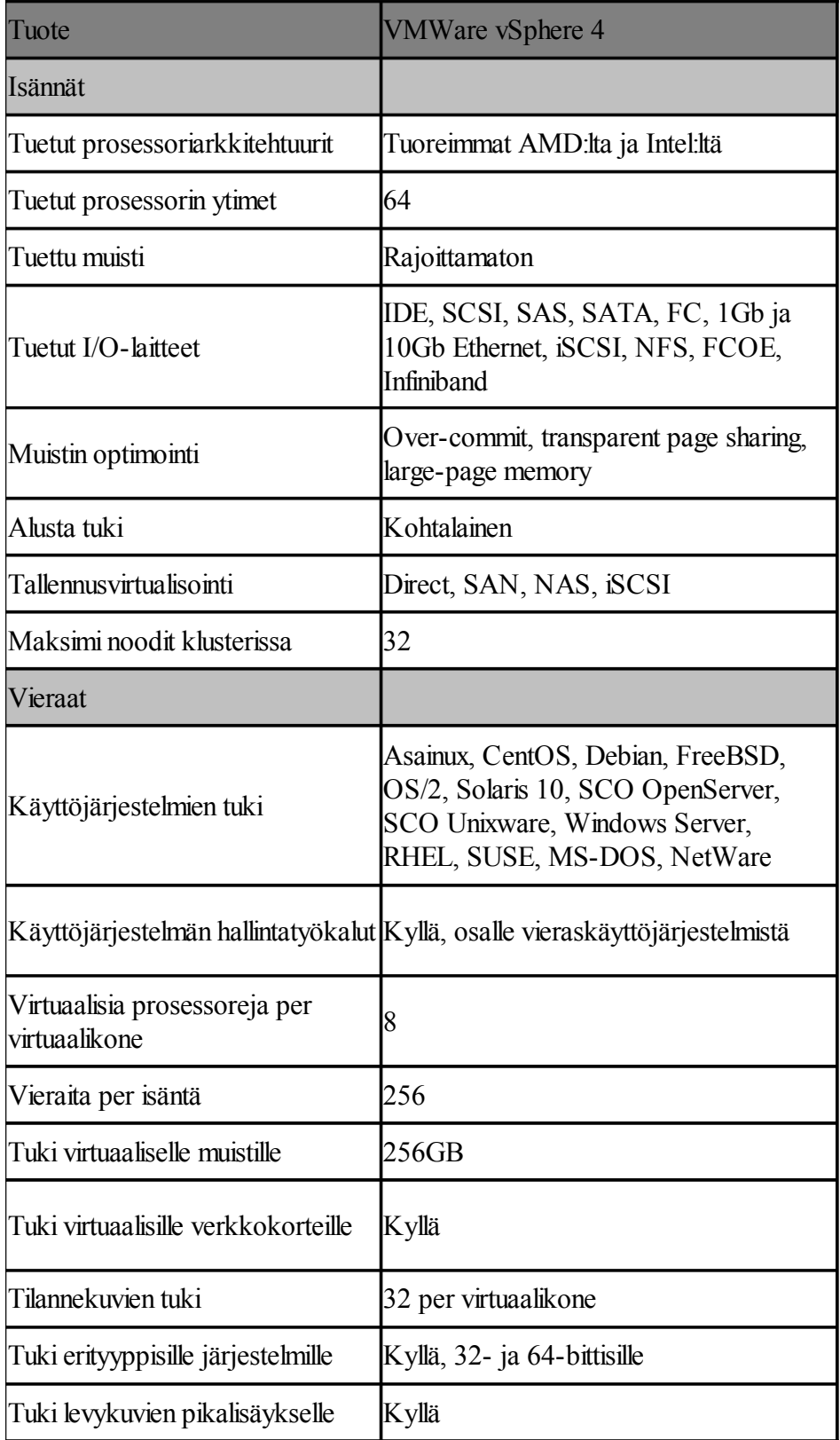

VMWare vSphere 4 antaa paljon hyviä ominaisuuksia virtualisointiin ja onkin moneen organisaatioon toimiva valinta, mutta hinnan puolesta VMWare vSphere 4 ei ole halvimmasta päästä. VMWare on lisäksi markkinajohtaja x86 virtualisoinnissa. Taulukossa 10 on lisää ominaisuuksia VMWare vSphere 4:stä.

| Tuote                                                | <b>VMWare vSphere 4</b>                                                                                                    |
|------------------------------------------------------|----------------------------------------------------------------------------------------------------|
| Virtuaalikoneiden siirto                             | Kyllä, Live                                                                                                    |
| Virtuaalikoneiden synkronointi                       | Rajoitetusti                                                                                                    |
| Suorakäynnistys VM-<br>levykuvalta                   | Kyllä                                                                                                    |
| Klusterointi                                         | Kyllä                                                                                                    |
| Replikointi                                          | Kyllä                                                                                                    |
| Suorituskyvyn valvonta                               | Kyllä                                                                                                    |
| Verkko-ominaisuudet                                  | Virtuaalinen kytkin, VLAN liputus,<br>vMotion, verkon liikenteen<br>muokkaus, Ipv6, CDP (Cisco<br>Discovery Protocol)                  |
| Tallennus-ominaisuudet                               | Thin provisointi, tallennuskapasiteetin<br>käytön monitorointi, raportit ja<br>topologia kartat, LUN (Logical Unit<br>Number), vMotion |
| Vieraskäyttöjärjestelmien<br>päivitys                | vCenter Update Manager sekä<br>toiminnassa että pysäytettyinä oleville<br>vieraskäyttöjärjestelmille                                   |
| Turvatoimet                                          | vShield, VMSafe                                                                                                    |
| Varmuuskopiointi                                     | Kyllä                                                                                                    |
| Resurssienhallinta                                   | Kyllä, monipuolinen                                                                                                    |
| Fyysisen palvelimen virranhallinta Kyllä, DRS ja DPM |                                                                                                    |
| Virtuaalikoneiden formaatin<br>konversio             | VMWare workstation, Linux, VHD                                                                                                    |

TAULUKKO 10. Lisää ominaisuuksia VMWare vSphere 4 -virtualisointialustasta (CTIStrategy Virtualization 2009.)

Projektia suunnitellessa on hyvä ottaa huomioon, mitä ominaisuuksia haluaa ja tuleeko palvelimille riittämään jo halvempikin virtualisointivaihtoehto. Tilanne jossa esimerkiksi halutaan luoda 8 virtuaalikonetta. Organisaatiolla on palvelin, jossa on 8 prosessoria, 64 ydintä, 256GB keskusmuistia ja virtuaalikoneille tarvitaan 4 virtuaalista prosessoria per vieras. Lisäksi virtuaalikoneiden ominaisuuksiksi halutaan virtuaalikoneiden siirto, HA ja tallenteiden hallinta. Tässä skenaariossa tulee kustannus tehokkaammaksi rakentaa järjestelmä Windows Server 2008 Hyper-V:llä kuin VMWare vSphere 4:llä. Taulukossa 11 on yllä mainitusta skenaariosta kustannus laskelmat VMWare vSphere 4:stä ja Microsoft Server 2008 Hyper-V:stä.

TAULUKKO 11. VMWare vSphere 4 ja Microsoft Hyper-V -virtualisointialustojen kustannukset esimerkki skenaariossa (CTIStrategy Virtualization 2009.)

| Tuote                                          | <b>VMWare vSphere 4</b> | Microsoft Hyper-V |
|------------------------------------------------|-------------------------|-------------------|
| <b>VMWare vSphere</b><br>Advanced - ohjelmisto | $$2245*8 = $17960$      |                   |
| Microsoft Server 2008<br>Hyper-V - ohjelmisto  |                         | \$3999            |
| vCenter Server Foundation \$1495               |                         |                   |
| Microsoft System Center                        |                         | \$1495            |
| 8* Windows Server 2008<br>vieras lisenssiä     | 8*\$971=\$7768          | $4*$ \$971=3884   |
| Yhteensä                                       | \$27223                 | \$9378            |

Skenaariossa, jossa on kyseessä vielä suurempi organisaatio, alkavat kustannukset nousta jo melko suuriksi. Skenaariossa, jossa organisaatiolla on esimerkiksi 10 palvelinta. Jokaisessa palvelimessa on 40 prosessoria ja 30 Windows Server 2008 vierasta. Tarkastellaan kyseisen skenaarion kustannuksia taulukon 12 avulla.

| Tuote                                                                      | <b>VMWare vSphere 4</b> | Microsoft Hyper-V  |
|----------------------------------------------------------------------------|-------------------------|--------------------|
| <b>VMWare vSphere</b><br>Advanced - ohjelmisto                             | $$2245*40 = $89800$     |                    |
| Microsoft Server 2008<br><b>Hyper-V Datacenter</b><br>edition - ohjelmisto |                         | \$2999*40=\$119960 |
| vCenter Server Standard                                                    | \$6044                  |                    |
| Microsoft System Center<br><b>Server Management Suite</b><br>Datacenter    |                         | \$744*40=\$29760   |
| 300* Windows Server<br>2008 vieras lisenssiä                               | \$2999*40=\$119960      |                    |
| Yhteensä                                                                   | \$215804                | \$149720           |

TAULUKKO 12. Kustannukset 10 palvelimen tapauksessa (CTIStrategy

Virtualization 2009.)

VMWare vSphere on hieman suorituskykyisempi kuin Microsoft Hyper-V, mutta merkittävää eroa suorituskyvyssä ei ole. Molemmissa skenaariossa Microsoft Server 2008 Hyper-V olisi organisaatiolle se parempi vaihtoehto kustannustehokkuutensa puolesta.

## 3.3 VirtualBox

VirtualBox on vuonna 2007 julkaistu virtualisointialusta, joka on alunperin saksalaisen Innotekin luoma tuote. VirtualBox on hyvin lyhyessä ajassa kehittynyt graafinen virtualisointiympäristö, joka tukee useita isäntäkäyttöjärjestelmiä ja on hyvin helppokäyttöinen. VirtualBox on avoimeen lähdekoodiin perustuva tuote ja sopii niin uusille kuin myös edistyneemmille käyttäjille. (VirtualBox 2012.)

Nykypäivänä VirtualBoxin omistaa Oracle, mutta silti tuote on edelleen säilynyt avoimena lähdekoodina, ja siksi VirtualBox sopii hyvin kotikäyttöön tai testien ajoon erilaisissa eristetyissä ohjelmaympäristöissä. Teknisiltä ominaisuuksiltaan VirtualBox soveltuu hyvin myös palvelinvirtualisointiin. Taulukossa 13 on Oracle VM VirtualBox -tuotteen ominaisuuksia.

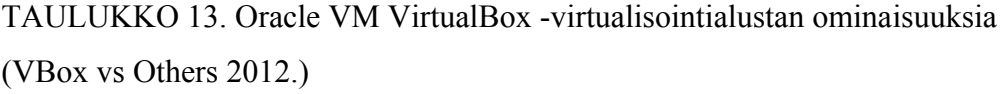

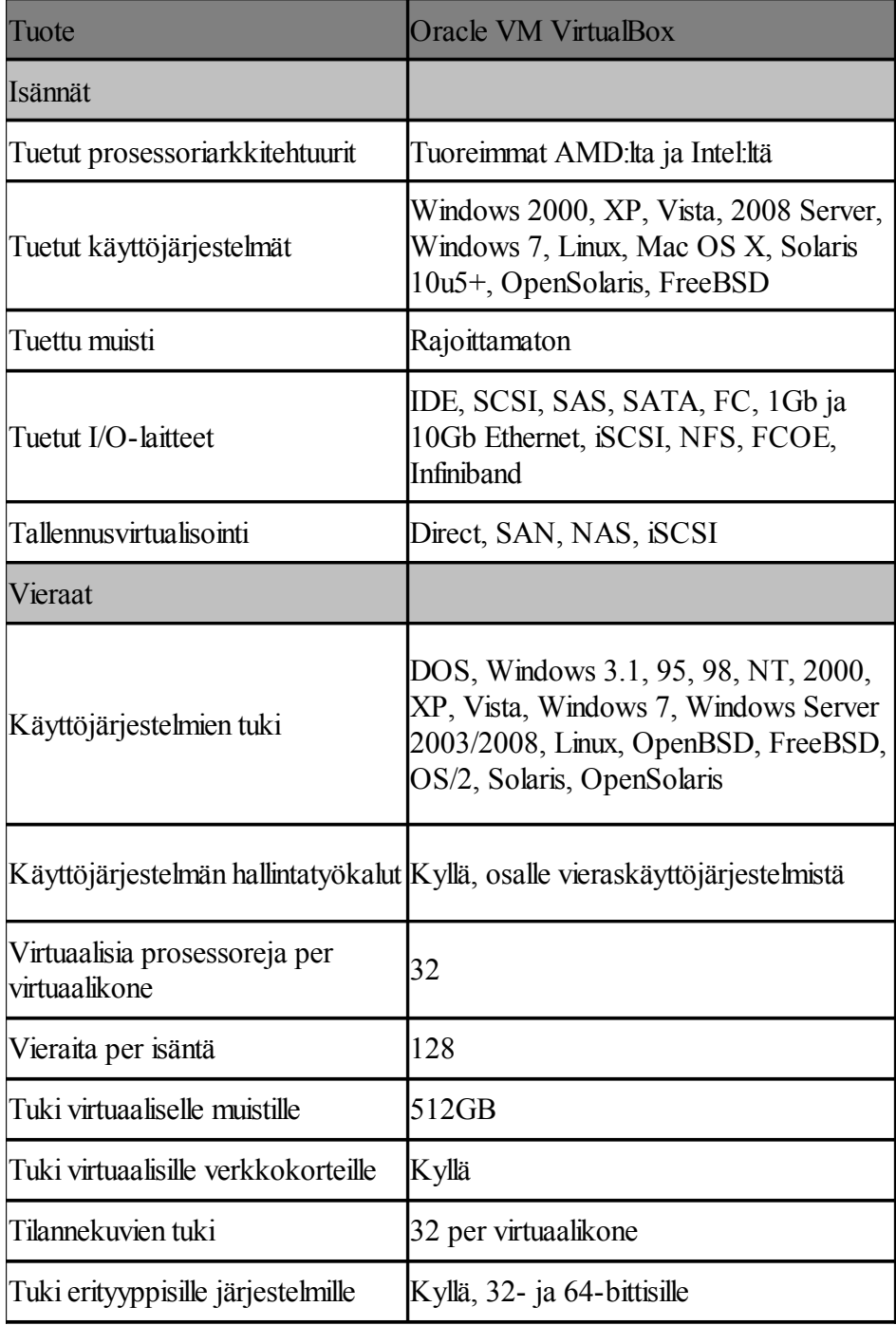

Oracle VM VirtualBox on täysin ilmainen avoimen lähdekoodin tuote ja siihen nähden ominaisuuksiltaan kattava. Alunperin VirtualBox-virtualisointialustasta oli tarjolla ilmainen- ja maksullinen-versio, mutta vuonna 2010 julkaistun version 4 myötä ohjelman ydin on nyt täysin ilmainen ja lisenssöity GPLv2:n (General Public License version 2) alaiseksi.

Virtualisointialustana VirtualBox on hyvin kehittynyt usean käyttöjärjestelmän virtualisointialusta ja sopii moneen eri käyttötarkoitukseen. VirtualBox on helppokäyttöinen ja harkitsemisen arvoinen vaihtoehto pienempimuotoisiin virtualisointiympäristöihin.

#### 4 MICROSOFT HYPER-V

#### 4.1 Laitteistovaatimukset

Windows Server 2008 R2-käyttöjärjestelmä ja Hyper-V asettavat tiettyjä vähimmäislaitevaatimuksia toimiakseen. Hyper-V:n vaatimuksissa on huomioitava prosessoriarkkitehtuuri, jonka on oltava 64-bittinen, mutta hallintatyökalut ovat kuitenkin saatavilla myös 32-bittisille järjestelmille. Laitteistossa on oltava tuki Intel-VT ja AMD-V -prosessori virtualisaatiotekniikoihin ja DEP (Data Execution Prevention) on oltava käytössä. DEP:in tarkoitus on estää prosessin suoritus sille varatun muistialueen ulkopuolelta. (Hyper-V Installation Prerequisites 2012.)

Hyper-V:ssä on tuki 24 prosessorille ja virtuaalikoneille voidaan määritellä yksi, kaksi tai neljä virtuaalista prosessoria riippuen käyttöjärjestelmästä. Hyper-V tukee 384 virtuaalistakonetta per järjestelmä, ja jokaiseen virtuaalikoneeseen voidaan määritellä 12 virtuaalista verkkosovitinta, joista neljää voidaan käyttää koneen herätykseen. Lisäksi verkkosovittimille voidaan määritellä kiinteä tai vaihtuva MAC-osoite (Media Access Control). (Hyper-V Installation Prerequisites 2012.)

Hyper-V:ssä on tuki SATA (Serial Advanced Technology Attachment), PATA (Parallel ATA), eSATA (External SATA), SCSI (Small Computer System Interface), CIFS (Common Internet Filesystem), FCOE (Fibre Channel over Ethernet), SAS (Serial Attached SCSI), Infiniband, USB (Universal Serial Bus) ja FireWire -protokollille. Jokaiseen virtuaalikoneeseen voidaan määritellä 256 virtuaalista SCSI-laitetta, ja näiden laitteiden käyttäminen edellyttää tukea käyttöjärjestelmältä. Hyper-V:stä löytyy tuki myös SAN:ille ja SAN:in liitännäisille tallennuslaitteille iSCSI (Internet SCSI) ja Fibre Channel. ISCSI on protokolla tallennuslaitteiden liittämiseen verkon välityksellä käyttäen TCP/IPprotokollaa (Transmission Control Protocol/Internet Protocol). Fibre Channel on kokoelma standardeja, joilla määritellään tapaa siirtää tietoa kuitukanavaa pitkin tietokoneiden ja oheislaitteiden välillä. Virtuaalisen kiintolevyn maksimikoko on

kaksi teratavua, ja fyysisten kiintolevyjen määrää rajoittaa vain virtuaalikoneen käyttöjärjestelmä. (Hyper-V 2012.)

## 4.2 Asennus ja käyttöönotto

Isäntäkoneeseen asennettiin Microsoft Windows Server 2008 R2 Standard Server Core -asennuksena, eli ilman graafista käyttöliittymää. Server Core -asennusversiossa ei ole kaikkia niitä palveluja ja ohjelmia, joita graafisessa versiossa on. Server Core -asennuksen etuna on tietoturvallisuus, ylläpidon helppous, käytettävyys, pienempi levytilan tarve ja päivityksistä johtuvat käyttökatkokset vähenevät, koska Server Core -asennus sisältää vähemmän päivitettäviä komponentteja. Ylläpito tapahtuu komentokehotteen kautta. Server Core -asennus löytyy liitteestä 1 ja kirjautuminen Server Core -käyttäjätiliin löytyy liitteestä 2.

Microsoft Windows Server 2008:n asennuksen jälkeen tehtiin asetuksiin pieniä muutoksia. Asetukset määriteltiin käyttäen Server Configuration -sovellusta, joka avautuu komentokehotteelta komennolla sconfig. Server Configuration -sovelluksesta määriteltiin aluksi järjestelmänvalvojan käyttäjätilin salasana, verkkoasetuksiin määriteltiin IP- ja DNS-osoitteet (Domain Name System) ja Ipv6-protokolla poistettiin käytöstä antamalla komentokehotteeseen komento **netsh interface ipv6 uninstall**. Seuraavaksi palvelimelle annettiin nimi, ja palvelin liitettiin toimialueeseen ja käynnistettiin uudelleen, jotta asetukset tulisivat voimaan. Hyödyllisiä komentokehote-komentoja löytyy liitteestä 3. Verkon testaamisen jälkeen otettiin käyttöön Remote Desktop ja palvelin käynnistettiin uudelleen. Remote Desktop otettiin käyttöön, jotta palvelimeen saadaan etäyhteys. Kuviossa 7 on Server Configuration -sovelluksen päävalikko.

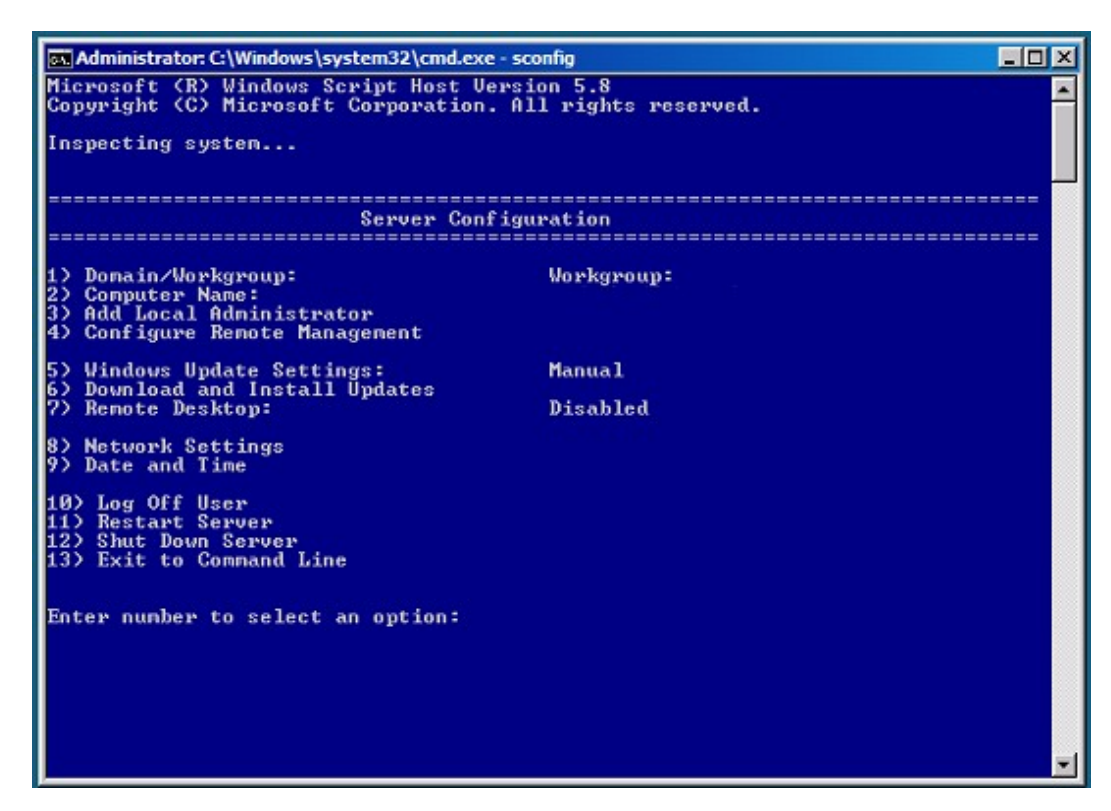

KUVIO 7. Server Configuration -sovelluksen päänäkymä

Server Configuration -sovelluksella voidaan määritellä toimialue/työryhmä, palvelimen nimi, paikallisen järjestelmänvalvojan lisäys, etäyhteydet, Windows Update -päivitykset, verkkoasetukset, päivä- ja aikamääreet. Lisäksi palvelin voidaan uudelleen käynnistää tai sammuttaa.

Seuraavaksi palvelimelle otettiin etäyhteys työasemalta, ja Hyper-V käynnistettiin antamalla komentokehotteeseen komento **start /w ocsetup Microsoft-Hyper-V** ja hallintaa varten asennettiin työasemalle RSAT-ohjelmisto (Remote Server Administration Tools). RSAT-ohjelmiston mukana tulee Hyper-V Manager -hallintatyökalu, jolla voidaan hallita yleisesti virtuaaliympäristöä, ja lisäksi voidaan luoda virtuaalikoneita. Hyper-V Manager -hallintatyökalusta määriteltiin oletusasetukset virtuaalikoneiden luontiin. Seuraavaksi luotiin virtuaaliverkko isäntäkoneen ja virtuaalikoneiden väliseen kommunikointiin Virtual Network Manager -sovelluksesta, ja virtuaaliverkoksi valittiin **external**, jotta yhteys saataisiin myös lähiverkkoon. External on tarkoitettu virtuaalikoneiden ja fyysisen lähiverkon väliseen yhteyteen. Internal on tarkoitettu isäntäkoneen ja virtuaalikoneiden väliseen yhteyteen, ja private on tarkoitettu virtuaalikoneiden välisiin yhteyksiin. Microsoft Hyper-V:n hallintakomennot löytyvät liitteestä 4.

#### 4.2.1 Virtuaalikoneen luonti

Virtuaalikoneet luotiin käyttämällä työasemakoneelta Hyper-V Manager -hallintatyökalua. Virtuaalikoneen luonti tapahtui valitsemalla ensin **New / Virtual Machine** ja antamalla virtuaalikoneelle nimi, muistin määräksi määriteltiin 2048Mb ja lisäksi valittiin virtuaaliverkko. Seuraavaksi määriteltiin vhd-tiedoston sijainti, ja levytilan kooksi määriteltiin 20Gb. Yhteenvedon jälkeen virtuaalikone on luotuna.

Virtuaalikoneissa on hyvä harjoittaa samoja käytäntöjä kuin fyysisessä palvelimessa, ja esimerkiksi virustorjunnasta on huolehdittava ja virtuaalikoneiden päivitykset on pidettävä ajan tasalla. Lisäksi on tärkeää estää käyttäjiä pääsemästä käsiksi isäntäkoneen hallintaan, ja ennaltaehkäisevästi voidaan virtuaalikoneisiin luoda profiileja, joilla estetään käyttäjien pääsy isäntäkoneen hallintaan.

#### 4.2.2 Virtuaalikoneen hallinta

RSAT-ohjelmiston mukana tulee Hyper-V Manager -hallintatyökalun lisäksi Server Manager -hallintakonsoli, ja sillä voidaan yhdistää haluttuun virtuaalikoneeseen valitsemalla haluttu virtuaalikone aktiiviseksi ja valitsemalla **connect**. Virtuaalikonetta voidaan hallita monin tavoin, kuten virtuaalikoneen täysi sammutus tai käyttöjärjestelmän sammutus ja virtuaalikoneen nollaus. Virtuaalikoneen sen hetkisen tilan tallennus ja aikaisempaan versioon palautus. Virtuaalikoneen uudelleen nimeäminen ja poisto. Lisäksi virtuaalikoneelle voidaan lisätä levytilaa luomalla uusia virtuaalilevyjä tai muuttaen virtuaalikoneen levyn omia asetuksia. Virtuaalilevyn luonti tapahtuu valitsemalla **New / Hard Disk**, ja virtuaalikoneen levyn omia asetuksia voidaan muuttaa valitsemalla **Settings / IDE Controller #/ New. Virtuaalikoneen on oltava sammutettuna levy** muutoksia tehdessä.

Virtuaalikoneen asetuksiin pääsee valitsemalla **File / Settings**, ja asetuksista voidaan lisätä laitteistoa ja määritellä BIOS-määritteitä (Basic Input-Output System), hallita levyohjaimia, prosessorin käyttöä ja verkkoyhteyksiä. Lisäksi voidaan muuttaa virtuaalikoneen nimeä, pikavedosten sijaintia ja käynnistys ja sammutus herätettä.

Virtuaalikoneista voidaan ottaa pikavedoksia, joiden avulla otetaan levytallenne toiminnassa olevasta virtuaalikoneesta. Pikavedokseen tallentuu laitteiston asetukset ja sen hetkinen tilanne. Pikavedos voidaan tarvittaessa palauttaa **revert**toiminnolla

Virtuaalikoneita voidaan viedä ja tuoda eri järjestelmiin Hyper-V Manager -hallintatyökalun avulla valitsemalla sammutettuna olevan virtuaalikoneen kohdalla **export** tai **import** riippuen, haluaako virtuaalikoneen viedä vai tuoda järjestelmään. Molemmissa tapauksissa valitaan lopuksi tallennuskansio, johon virtuaalikone halutaan tallentaa.

#### 4.3 Varmuuskopiointi

Varmuuskopiointi voidaan suorittaa monella eri tavalla, kuten esimerkiksi varmistamalla vain isäntäkoneen tallenteet tai ottamalla varmuuskopiot käynnissä olevista virtuaalikoneista. Tehokkainta on yhdistää molemmat tavat varmuuskopioinnissa. Varmuuskopiointitapaa valittaessa on hyvä miettiä, minkälaista tietosuojaa tarvitaan ja sen perusteella miettiä varmuuskopioinnin ratkaisutapaa.

Microsoftilta on varmuuskopiointiin tarjolla Windows Server Backup -sovellus, jota voidaan käyttää palvelimen, järjestelmän tai asemien varmuuskopiointiin, ja varmuuskopiot voidaan tarvittaessa palauttaa kokonaisuudessaan uudelle levylle. Varmuuskopiot voidaan ajastaa automaattiseksi tai haluttaessa tehdä myös manuaalisesti. Varmuuskopiointiin voidaan tallennuspaikkana käyttää paikallista kiintolevyä, verkkoasemaa, tallentavaa DVD-asemaa (Digital Versatile Disc) tai liitettäviä tallennuslaitteita, ja varmuuskopioinnin aikana kohteena oleva asema tai laite ei ole käytettävissä, ja siksi olisi hyvä valita varmistuksiin ulkoinen tallennuslaite, jota ei muuhun käytetä kuin varmuuskopiointiin. Ulkoinen asema

näkyy virtuaalipalvelimessa, vain jos isäntäkoneesta asema on kytkettynä offlinetilaan.

Varmuuskopioita edeltävästi on otettava käyttöön VSS (Volume Snapshot Service). VSS on Microsoftin ja muiden levyjärjestelmä- ja ohjelmistotoimittajien sopima standardi, jolla mahdollistetaan tuotteiden yhteensopivuus varmuuskopiointiin. VSS-toiminnolla voidaan kohteesta ottaa onnistuneesti varmuuskopio ilman, että kohde jouduttaisiin sammuttamaan. (Shadow Copy 2012.)

#### 4.4 Hyödyt yritykselle Ajan Tase Oy

Virtualisoinnin käyttö organisaatioissa on kasvamassa, ja kasvun odotetaan yhä jatkuvan. Yritys Ajan Tase Oy pysyy ajan tasalla ja kehityksen kärjessä siirtymällä virtualisointiin ja samalla viemällä itseään yhä ympäristöystävällisempään suuntaan.

Virtualisoidun ympäristön ylläpito on helppo oppia, ja tietotaitoa voi tarvittaessa myös ostaa organisaation ulkopuolelta. Virtualisoidussa ympäristössä on helppo automatisoida järjestelmiä, ja päivitykset on helppo pitää ajan tasalla. Yrityksen tiedot pysyvät tallessa toimivalla varmuuskopioinnilla vakavan laiterikon sattuessa. Yritys Ajan Tase Oy:lle siirtyminen virtualisointiin on kannattavaa, sillä virtualisoinnin avulla yritys saa hyvin kustannustehokkaan järjestelmän, joka on ympäristöystävällinen ja rahaa säästyy niin laitehankinnoista kuin myös energiakuluista.

## 5 YHTEENVETO

Virtualisoinnin käyttö organisaatioissa on kasvanut jatkuvasti, ja sen käyttö on hyvin perusteltua, sillä virtualisoinnin tuomat hyödyt ovat suuria. Virtualisointi tuo organisaatioihin ympäristöystävällisyyttä, kustannustehokkuutta, joustavuutta ja tehokkaan tavan ylläpitää laitteistoa. Virtualisointi on nopeasti kehittyvä tekniikka, jonka käyttö tulee vain lisääntymään tulevaisuudessa.

Virtualisointiympäristöä suunnitellessa on tärkeää ottaa tulevaisuus huomioon ja tarkkaan miettiä, minkälainen ratkaisu pidemmällä aikavälillä tulee halvimmaksi ja helpoiten ylläpidettäväksi. Valitun virtualisointiratkaisun muuttaminen toiseen on hyvin kallista ja suuritöistä, ja siksi on tärkeää valita juuri oikea ratkaisu jo ensimmäisellä kerralla, sillä mitä suurempi organisaatio on kyseessä, sitä suuritöisemmät ovat muutostyöt.

Tässä opinnäytetyössä rakennettiin virtuaaliympäristö käyttäen Microsoft Hyper-V -virtualisointialustaa ja perehdyttiin Hyper-V -virtualisointialustan laitevaatimuksiin ja ominaisuuksiin. Virtuaaliympäristön rakentaminen oli hyvin suoraviivaista ja onnistui ongelmitta ja virtuaaliympäristöön luotiin virtuaalikone, johon asennettiin Windows 7 -käyttöjärjestelmä. Virtuaaliympäristössä testattiin virtuaalikoneen hallintaa ja tutkittiin hallinta-ohjelmiston ominaisuuksia.

Microsoft Hyper-V vaikutti ominaisuuksiltaan ja käyttötuntumaltaan täysin toimivalta virtualisointialustalta ja hyvin soveltuvalta yrityksen tarpeisiin. Nopea käyttöönotto ja hallintatyökalujen helppokäyttöisyys antoivat hyvän kuvan virtualisointialustasta. Microsoft Hyper-V on hyvin kilpailukykyinen virtualisointialusta nykypäivän virtualisointi markkinoille.

Virtualisoinnin avulla resursseja voidaan jakaa palvelimien kesken paljon tehokkaammin, joten organisaatiolle riittää paljon vähempi määrä palvelimia. Tämä johtaa paljon pienempään organisaation jättämään hiilijalanjälkeen ja pienempiin kustannuksiin.

## LÄHTEET

CTIStrategy Virtualization. 2009. CTIStrategy [viitattu 10.3.2012]. Saatavissa: [http://ctistrategy.com/download/CTIStrategy\\_Virtualization\\_v1.pdf](http://ctistrategy.com/download/CTIStrategy_Virtualization_v1.pdf)

David & Juan 2007. Syngress Virtualization with Xen. Burlington: Syngress.

Dale 2010. Desktop Virtualization for Dummies. Chichester: John Wiley & Sons, Ltd

Hyper-V. 2012. Wikipedia [viitattu 17.3.2012]. Saatavissa: <http://en.wikipedia.org/wiki/Hyper-V>

Hyper-V Installation Prerequisites. 2012. Technet [viitattu 10.3.2012]. Saatavissa: <http://technet.microsoft.com/en-us/library/cc731898.aspx>

IBM System/360-67. 2012. Wikipedia [viitattu 1.2.2012]. Saatavissa: [http://en.wikipedia.org/wiki/IBM\\_System/360-67](http://en.wikipedia.org/wiki/IBM_System/360-67)

Shadow Copy. 2012. Wikipedia [viitattu 19.3.2012]. Saatavissa: [http://en.wikipedia.org/wiki/Shadow\\_Copy](http://en.wikipedia.org/wiki/Shadow_Copy)

Timeline of Virtualization Development. 2012. Wikipedia [viitattu 1.2.2012]. Saatavissa: [http://en.wikipedia.org/wiki/Timeline\\_of\\_virtualization\\_development](http://en.wikipedia.org/wiki/Timeline_of_virtualization_development)

Vbox vs Others. 2012. Virtualbox [viitattu 16.3.2012]. Saatavissa: [https://www.virtualbox.org/wiki/VBox\\_vs\\_Others](https://www.virtualbox.org/wiki/VBox_vs_Others)

VirtualBox. 2012. Wikipedia [viitattu 16.3.2012]. Saatavissa: <http://en.wikipedia.org/wiki/VirtualBox>

Virtualisointi Suomessa. 2009. Cision [viitattu 10.3.2012] Saatavissa: <http://feed.ne.cision.com/wpyfs/00/00/00/00/00/0E/D7/10/wkr0003.pdf>

VMWare. 2011. VMWare [viitattu 7.3.2012]. Saatavissa: <http://www.vmware.com/pdf/virtualization.pdf>

VMWare and Microsoft Product Release Timeline. 2011. Datamation [viitattu 12.3.2012]. Saatavissa:

[http://www.datamation.com/entdev/article.php/3925646/VMware-vs-Microsoft-](http://www.datamation.com/entdev/article.php/3925646/VMware-vs-Microsoft-Virtualization-Is-Hyper-V-Good-Enough.htm)[Virtualization-Is-Hyper-V-Good-Enough.htm](http://www.datamation.com/entdev/article.php/3925646/VMware-vs-Microsoft-Virtualization-Is-Hyper-V-Good-Enough.htm)

## LIITTEET

## LIITE 1

## **Windows Server 2008 Server Core -asennus**

Server Core asennetaan yksinkertaisesti siten, että käyttöjärjestelmän asennusvaiheessa valitaan Windows Server 2008 <versio> (Server Core Installation) -valinta ja käyttöjärjestelmän arkkitehtuuriversiosta riippuen käytettävissä on x86- tai x64-versio.

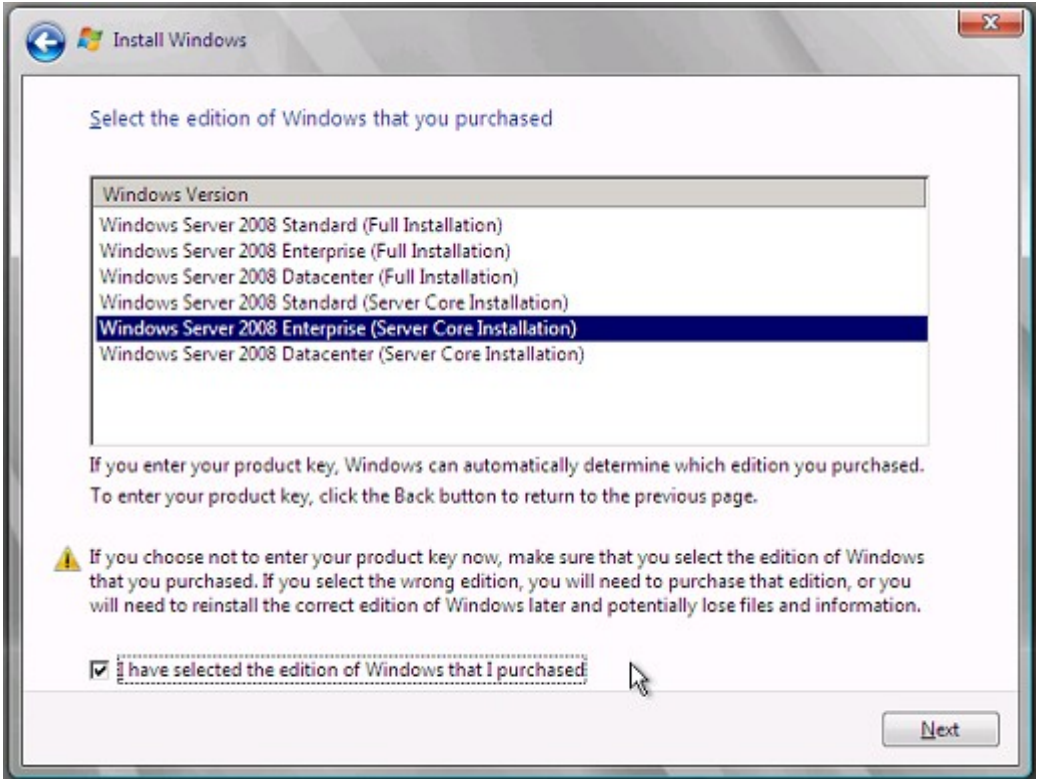

Käyttäessä ohjattua asennusta, levykepohjaista asennusta tai Windows

Deployment Services -työkalulla toteutettua asennusta voidaan jo

käyttöjärjestelmän asennuksen yhteydessä valita ja asentaa halutut komponentit ja päivitykset.

#### **Kirjautuminen Server Core -käyttäjätiliin**

Server Core -asennuksessa on oletuksena Administrator-käyttäjätili, jonka salasana täytyy muuttaa ensimmäisen kirjautumisen yhteydessä. Klikkaamalla Switch User -painiketta voidaan vaihtaa käyttäjätilin kirjautumista ja kirjautuminen paikallisella käyttäjätilillä onnistuu antamalla käyttäjätunnuksen muodossa **.\<käyttäjätunnus>**, esimerkiksi **.\Administrator**.

Toimialueelle liitetyssä Server Core -asennuksessa kirjaudutaan antamalla käyttäjätunnus muodossa **<toimialue>\<käyttäjätunnus>** tai **<käyttäjätunnus>@<toimialue>**. Server Core -palvelimen paikallinen sammutus suoritetaan kirjautumisikkunasta Shutdown options -valinnoilla tai komentoriviltä komennolla **shutdown /t 0 /s** ja uudelleen käynnistys tapahtuu komennolla **shutdown /t 0 /r**. Server Core -palvelimen etäsammutus tehdään komennolla **shutdown /m \\<etätietokone>/<valitsimet>**.

## LIITE 3

#### **Komentokehote -komentoja**

Asennetut verkkoliitännät: **Netsh show interface ipv4 show interfaces**

IP-osoitteen asettaminen: **Netsh interface ipv4 set address name="<lähiverkko>" source=static address=<osoite> mask=<aliverkon peite>**

DNS palvelimen asettaminen: **Netsh interface ipv4 add dnsserver name="<lähiverkko>" address=<dns-palvelin> index=1**

Palvelimen uudelleennimeäminen: **Netdom renamecomputer %COMPUTERNAME% /newname:<uusi nimi>**

Palvelimen uudelleenkäynnistäminen: **Shutdown /T /0 /R**

Palvelimen palomuurin etähallinnan salliminen toimialueen profiilissa: **Netsh advfirewall firewall set rule group="Remote Administration" new enable=yes**

Etätyöpöydän salliminen palomuurista: **Netsh advfirewall firewall set rule group="Remote Desktop" new enable=yes**

Etätyöpöydän käyttöönotto: **Cscript scregedit.wsf /AR 0**

Etätyöpöydän salliminen vanhemmissa etätyöpöytäasiakkaissa: **Cscript scregedit.wsf /CS 0**

#### **Hyper-V-virtualisointialustan hallintakomennot**

Virtualisointipalvelimen asennettavuus saadaan selville komennolla **oclist | find "Hyper-V"** ja asennus suoritetaan komennolla **ocsetup Microsoft-Hyper-V**.

WMI Hyper-V-etähallinta määritellään komennoilla:

**Winrm quickconfig**

**Netsh advfirewall firewall set rule group="Windows Management Instrumentation (WMI)" new enable=yes**

**Net localgroup "Distributed COM Users" /add Admin-TFCSupport**

**Netsh advfirewall firewall set rule group="Remote Administration" new enable=yes**.

Verkkoliitännän hallinnointi tapahtuu komennoilla:

**Netsh interface set interface name="Local Area Connection 3" newname="Local Area Connection – Virtual"**

**Netsh interface ipv4 set address name="Local Area Connection – Virtual" source=static address=%1 mask=%2 gateway=%3**

**Netsh interface ipv4 add dnsserver name="Local Area Connection – Virtual" address=%4 index=1**

## LIITE 4

# **Netsh interface ipv4 add dnsserver name="Local Area Connection – Virtual" address=%5 index=2**

Verkkoliitännät nähdään komennolla:

**Netsh interface ipv4 show config | more**